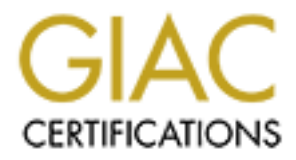

# Global Information Assurance Certification Paper

# Copyright SANS Institute [Author Retains Full Rights](http://www.giac.org)

This paper is taken from the GIAC directory of certified professionals. Reposting is not permited without express written permission.

# [Interested in learning more?](http://www.giac.org/registration/gsna)

Check out the list of upcoming events offering "Auditing Systems, Applications, and the Cloud (Audit 507)" at http://www.giac.org/registration/gsna

**C** Straited Routes Recording to the Contract Reserve to the Contract Report of the Contract Report of the Contract Report of the Contract Report of the Contract Report of the Contract Report of the Contract Report of the Marvin Yee Auditing Networks, Perimeters, and Systems GSNA Practical Assignment Version 1.2 (amended October 26, 2001) Auditing Cisco Perimeter Routers

# **Table of Contents**

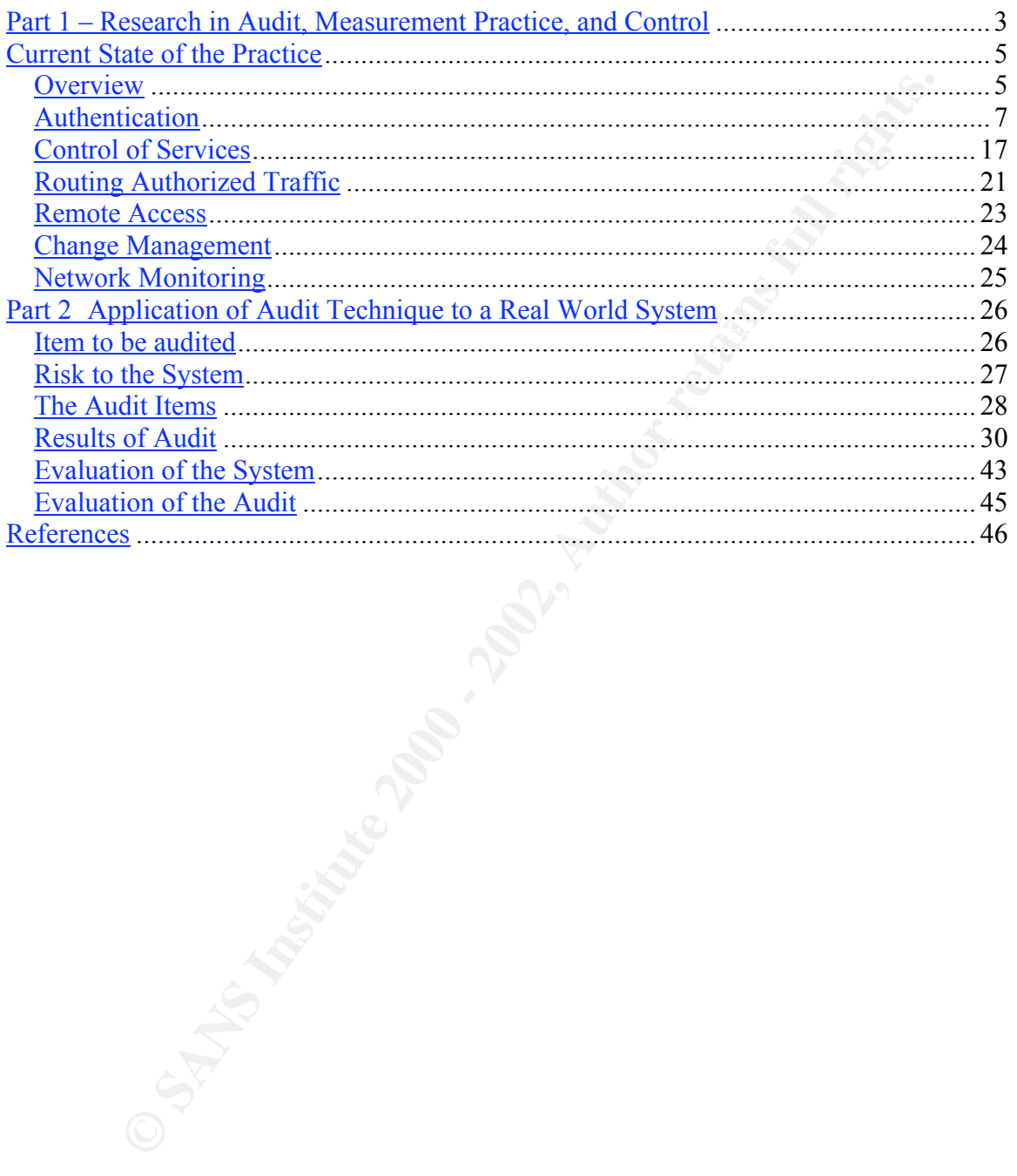

## **Part 1 – Research in Audit, Measurement Practice, and Control**

The device that I will be auditing is a Cisco router that is used as the perimeter router. The Cisco router is a 7206 with IOS version 12.2. The specifications if the router is shown below.

evice that I will be audding is a Cisco router that is used as the<br>eter router. The Cisco router is a 7206 with IOS version 12.2. The<br>clations if the router is shown below.<br>
momented, opening system scheme:<br>  $\frac{1}{2}$  is a  $\frac{C_{\text{optimal}}}{C_{\text{optimal}}}$  (c), 1998 EV1  $\frac{C_{\text{optimal}}}{C_{\text{optimal}}}$  and  $\frac{C_{\text{optimal}}}{C_{\text{optimal}}}$ Slave: cisco RSP4 (R5000) processor with 262144K bytes of memory. Cisco Internetwork Operating System Software IOS (tm) RSP Software (RSP-PV-M), Version 12.2(2)T1, RELEASE SOFTWARE (fc2) TAC Support: http://www.cisco.com/tac Copyright (c) 1986-2001 by cisco Systems, Inc. Image text-base: 0x600109C8, data-base: 0x611D0000 ROM: System Bootstrap, Version 11.1(8)CA1, EARLY DEPLOYMENT RELEASE SOFTWARE (fc1) BOOTFLASH: RSP Software (RSP-BOOT-M), Version 12.2(2)T1, RELEASE SOFTWARE (fc2) Sprintgate uptime is 5 weeks, 3 days, 12 hours, 11 minutes System returned to ROM by reload at 17:59:20 PDT Thu May 17 2001 System restarted at 11:39:29 PST Fri Nov 16 2001 System image file is "slot0:rsp-pv-mz.122-2.T1.bin" cisco RSP4 (R5000) processor with 262144K/2072K bytes of memory. R5000 CPU at 200Mhz, Implementation 35, Rev 2.1, 512KB L2 Cache Last reset from power-on G.703/E1 software, Version 1.0. G.703/JT2 software, Version 1.0. X.25 software, Version 3.0.0. Primary Rate ISDN software, Version 1.1. Chassis Interface. 1 HIP controller (1 HSSI). 1 FSIP controller (8 Serial). 1 MIP controller (2 T1). 1 VIP2 controller (2 FastEthernet)(8 Serial). 1 FEIP controller (2 FastEthernet). 4 FastEthernet/IEEE 802.3 interface(s) 16 Serial network interface(s) 1 HSSI network interface(s) 2 Channelized T1/PRI port(s) 123K bytes of non-volatile configuration memory. 20480K bytes of Flash PCMCIA card at slot 0 (Sector size 128K). 16384K bytes of Flash PCMCIA card at slot 1 (Sector size 128K). 8192K bytes of Flash internal SIMM (Sector size 256K). Slave in slot 2 is running Cisco Internetwork Operating System Software IOS (tm) RSP Software (RSP-DW-M), Version 12.2(2)T1, RELEASE SOFTWARE (fc2) TAC Support: http://www.cisco.com/tac Copyright (c) 1986-2001 by cisco Systems, Inc. Compiled Wed 18-Jul-01 05:22 by ccai Slave: Loaded from system

```
Configuration register is 0x102
```
In order to satisfy the requirement, I address the following questions as outlined in the "Auditing Networks, Perimeters, and Systems GSNA Practical Assignment Version 1.2 (amended October 26, 2001)

The questions include:

- What is the current state of practice, if any?
	- Why are current methods and techniques in need of improvement?
	- What can be measured objectively?
	- What must be measured subjectively
- how do you know when a system is out of spec? • For each objective or subjective test in your checklist or procedure,

**CONSIDERED AUTOR CONSIDERED ACCES**<br> **CONSIDERED ACCES**<br> **CONSIDERED ACCESS TO AN AUTHER CONSIDERED**<br> **CONSIDERED**<br> **CONSIDERED AUTOR CONSIDERED**<br> **CONSIDERED ACCESS**<br> **CONSIDERED AUTOMOTIVE CONSIDERED AUTOMOTIVE CONSIDERE** In addressing these questions I will use the format provided by Ruangkrai Rangsiphol in his GSNA Version 1.2 document (http://www.giac.org/practical/Ruangkrai\_Rangsiphol\_GSNA.zip)

In respond to the above questions, it can be classified into four criteria.

- 1. Improvement Needed
- 2. Objective Measurement
- 3. Subjective Measurement
- 4. Criteria

# **Current State of the Practice**

**Waldiffertory/docs/Oscontrial. They have the SANS INStitute 20Program.1xty.** The specifically on routers. However I will use the Shyder router audit document as tecure a Cisco router to add and improve upon the audit task audit a Cisco router. There is even less information on how to audit a perimeter The current state of the auditing practice is shown by Justin Snyder 1/10/2001 at http://www.auditnet.org/docs/Cisco%20Router%20Audit%20Program.txt. This audit checklist pertains to routers in general. My focus will be specifically on perimeter routers. However I will use the Snyder router audit document as the basis for comparison. I will also be taking for extensive amount of information on how to secure a Cisco router to add and improve upon the audit tasks shown in the Snyder document. Much of the other information available on the Internet and in publications consists of recommendations on how to configure a router to improve its security. However, there much less information available on how to router.

The following address the additions to the Snyder router audit document. The original is used as the standard. Below each standard are my modifications.

## *Overview*

Standard: Determine personnel responsible for the Cisco Routers. Improvement Needed:

- Identify the applications that used to monitor the routers.
- Determine personnel not responsible for the routers. Personnel handling the internal network routers may not be the same personnel handling the perimeter routers.

## Objective Measurement:

Personnel can be determined by looking in the router configuration.

## AAA Authentication

NOV7206-1#show configuration | begin aaa aaa new-model aaa authentication login default group tacacs+ enable aaa authorization exec default group tacacs+ if-authenticated

## The above shows that the users are located on a tacacs server. Use the following command to find the tacacs server.

NOV7206-1#show tacacs

Server: 10.12.100.25/49: opens=423 closes=422 aborts=34 errors=62 packets in=6388 packets out=6847 timeout=10 connection\_fails=0 expected replies=0

connection 633FE76C state=CLOSEWAIT

```
Server: 10.12.100.27/49: opens=8 closes=7 aborts=0 errors=45
     packets in=64 packets out=74 timeout=8 connection_fails=0 expected
replies=0
```
connection 6344BB4C state=CLOSEWAIT

Obtain access to the AAA server to determine the personnel who have access to the routers.

## Subjective Measurement:

Confirm that each account and authorization level matches up with the personnel and their responsibility area.

Criteria:

- Each account with authorization to access the router must be unique and assigned to a single real user or application.
- Group user or application accounts are not permitted.
- Unnecessary accounts must be removed.
- The personnel who manage AAA servers do not implicitly have access to the routers.

Standard: Obtain population of Cisco routers (including numbers and types)<br>Improvement Needed: Improvement Needed:

## Objective Measurement:

- Exart account wind autoinzation to access the fouter must be controlled to a single real user or application.<br>• Group user or application accounts rate be removed.<br>• Unnecessary accounts must be removed.<br>• The personnel • The traceroute command can reveal the address of the perimeter router. Another option is to telnet into a router on the inside network and search for the next hop address associated with the default route. Repeating the same process will lead to the perimeter router.
- Use nmap to scan the Cisco router nmap  $-$ ss  $-$ 0 10.1.1.0/24

Choose the network nearest to the exit points of the internal network.

## Subjective Measurement:

Documentation obtained from personnel may not be up to date or accurate.

## Criteria:

Telnet to each perimeter router and check for a connection to the internal network and the external network.

## Standard: Obtain the router configuration file for each router. Improvement Needed:

Get the running configuration for each router.

## Objective Measurement:

- Telnet into each router and perform the following command. NOV7206-1#show running configuration
- **Example 25 For Solid Williams CISCO Coming Viewer to pull the comingulation**<br>IP address and the RW Community string are needed. • Use Solarwinds Cisco Config Viewer to pull the configuration. The

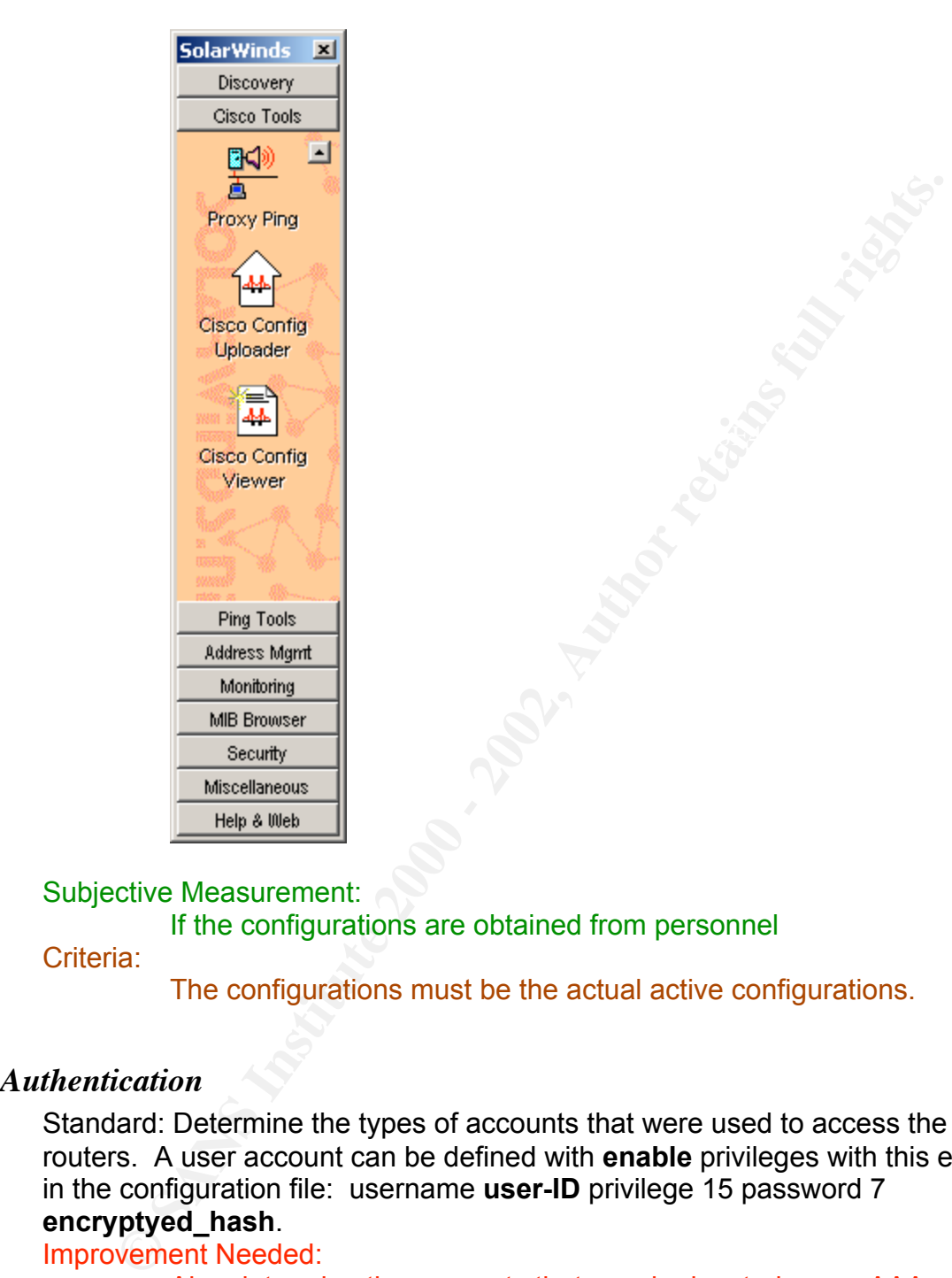

## Subjective Measurement:

If the configurations are obtained from personnel

## Criteria:

The configurations must be the actual active configurations.

## *Authentication*

Standard: Determine the types of accounts that were used to access the routers. A user account can be defined with **enable** privileges with this entry in the configuration file: username **user-ID** privilege 15 password 7 **encryptyed\_hash**.

Improvement Needed:

Also determine the accounts that may be located on an AAA server.

## Objective Measurement:

NOV7206-1#show configuration | begin aaa aaa new-model aaa authentication login default group tacacs+ enable aaa authorization exec default group tacacs+ if-authenticated Subjective Measurement:

Privilege levels must match the level of access required to perform their duties.

Criteria:

Users and their privilege levels must be documented. Privilege levels and roles must be defined. The commands associated with each privilege level must also be documented.

Standard: Determine what users had access to these accounts. Improvement Needed:

**Confidentive Measurement:** AF19 B5 DE3D F8B5 06E4 A169 4E46 A169 4E46 A169 4E46 A169 4E46 A169 4E46 A169 4E46 A169 4E46 A169 4E46 A169 4E46 A169 4E46 A169 4E46 A169 4E46 A169 4E46 A169 4E46 A169 4E46 A169 4E46 A169 4E46 A

Subjective Measurement:

**Consumered SANS Institute 2008**<br> **Consumption** and the commands associated vector three pevel must also be documented.<br> **Determine what users had access to these accounts.**<br> **Consumerent Needed:**<br> **Every Measurement:**<br> **C** Interviews with personnel should validate that user accounts and passwords are not being shared. Also personnel must be checked to validate that no one is using system accounts to access the router

Criteria:

A user account policy must be in place that states that the sharing of account information and password information is not allowed.

## Standard: Were access attempts to the routers logged?

#### Improvement Needed:

Attempted access must be logged on a separate logging server.

#### Objective Measurement

NOV7206-1#show logg

Syslog logging: enabled (0 messages dropped, 950 messages rate-limited, 0 flushes, 0 overruns)

- Console logging: disabled
- Monitor logging: level debugging, 3329 messages logged
- Buffer logging: level debugging, 35292 messages logged
	- Logging Exception size (8192 bytes)

Trap logging: level debugging, 8290 message lines logged Logging to 10.12.100.27, 8290 message lines logged Logging to 10.12.100.245, 8290 message lines logged

Check for "Trap logging: level debugging". Verify the logs for access attempts on the logging servers. The servers are indicated

on the last two lines show as "logging to".

#### Subjective Measurement

Beterming in the system of the deserver of the second called the control of the second called the appropriate personnel are reviewing the logs. Determine if the syslog server is adequately secured and that the

#### **Criteria**

The logging level must be at either at least 2 (critical) to log telnet and console access. Logging must be to syslog servers no located on the router.

Standard: Determine if all accounts had passwords and determine the strength of the passwords.

Improvement Needed:

The enable password must use strong encryption. Passwords must be encrypted on the router configuration. Objective Measurement

**Extrainer III and accounts had passwords and determine the language of the endbe password must use strong encryption.**<br> **The endbe password must use strong encryption.**<br> **Passwords must be encrypted on the router configur** ...<br>Service password-encryption ROUTER#show configuration … enable secret  $5$  <removed> enable password 7 <removed>  $\leftarrow$  this should not be present … line con 0 exec-timeout 5 0 password 7 <removed> logging synchronous line aux 0 line vty 0 4 exec-timeout 20 0 password 7 <removed> logging synchronous transport input telnet line vty 5 15 exec-timeout 20 0 password 7 <removed> logging synchronous transport input telnet

Use solarwinds to decrypt password 7 passwords.

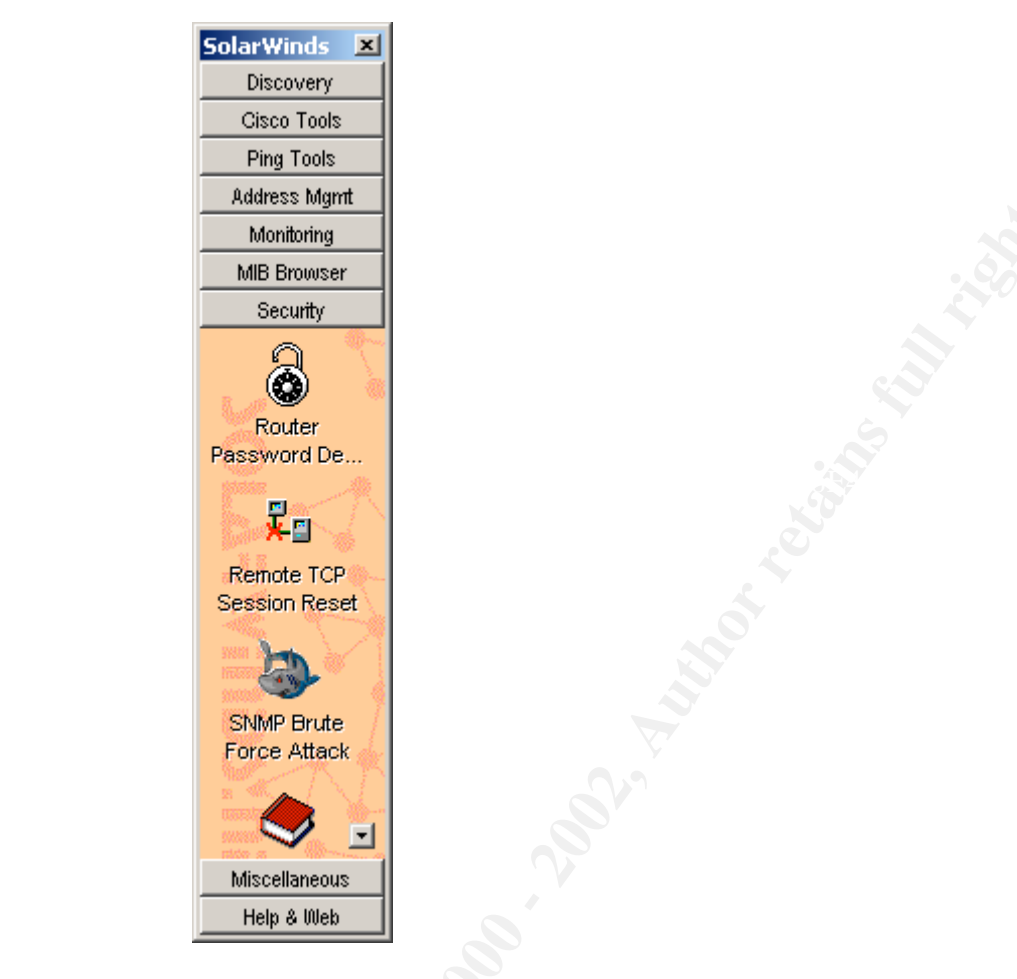

## Subjective Measurement

Interview personnel to validate that their user passwords to not match the routers local enable password.

## **Criteria**

Maters Martin 2008<br>
Maters Decounty<br>
Maters Boower<br>
Residences To<br>
Passaword De...<br>
Remote Force Atlack<br>
Passaword De...<br>
Passaword De...<br>
Passaword De...<br>
Passaword De...<br>
Passaword Passaword Author retains full rights.<br> Check for the line "service password-encryption" Check the configuration of the router. Check for the presence of only an enable secret password. Make sure there is not an enable password. The enable password 7 can be decrypted with tools such as solarwinds. Verify that those passwords follow the minimum length and special character requirements. Attempted to log into privileged mode with the decrypted password 7 passwords. Make sure that they do not match.

Standard: Determine if there was a mechanism for periodically changing passwords.

#### Improvement Needed FA27 8989 B5 DE3D F8B5 06E4 A169 4E46 A169 4E46 A169 4E46 A169 4E46 A169 4E46 A169 4E46 A169 4E46 A169 4E46 A169 4E46 A169 4E46 A169 4E46 A169 4E46 A169 4E46 A169 4E46 A169 4E46 A169 4E46 A169 4E46 A169

#### Objective Measurement

NOV7206-1#show conf Using 22114 out of 129016 bytes !

! Last configuration change at 20:49:57 PST Fri Dec 14 2001 by richter

! NVRAM config last updated at 20:51:57 PST Fri Dec 14 2001 by richter

#### Subjective Measurement

Interview the personnel to determine the last password change. Determine if their understanding of the password change policy matches the documented policy. Determine the process and the tools used.

## **Criteria**

Verify that the requirements for changing the password are In the router configuration, verify that the date of the last change is either the last date of the scheduled password change or after. documented. Verify that the process for changing the passwords is documented. Verity with syslog log files that the password has changed.

> If tools are used for scheduling password changes, check for the existence of templates or jobs for the activity.

Standard: No standard exists to warn users that unauthorized access is not permitted

## Improvement Needed

A login banner must be presented to warn users that only authorized access is permitted.

## Objective Measurement

Telnet to the router to view banner or check the configuration for the following.

! Banner to discourage unauthorized access

banner motd ^CCC

**Example 120**<br> **Conternine if their understanding of the password change policy matches the documented policy. Determine the process and if<br>
tools used.<br>
<b>Sample the configuration, verify that the date of the last change e**  $K_{\rm eff}$  fingerprint  $\sim$  AF19  $R_{\rm eff}$  and  $\sim$   $R_{\rm eff}$  becomes designed by  $\sim$ +----------------------------------------------------------------------------+ | | | Warning \*\*\*\* Warning \*\*\*\* Warning \*\*\*\* Warning \*\*\*\* Warning \*\*\*\* Warning | | | | City of Metropolis |  $\blacksquare$ | This system is for authorized network administrators only! | All activities are recorded and monitored!  $\blacksquare$ | Any unauthorized access, attempted access, or Illegal use may be a felony | | offense punishable under section 502 of the California Penal Code and | applicable Federal Law. | | +----------------------------------------------------------------------------+

 $\mathrel{\char`\^}C$ 

## Subjective Measurement

**Criteria** 

The configuration should contain the statement shown above in the objective measurement section.

**SNMP** - The simple network management protocol (SNMP) is a protocol used to manage a network. The protocol allows the viewing and changing of router settings. An SNMP community name can have either read or read/write access. The community names act as passwords.

 $\blacksquare$ configure the network? Standard: Was simple network management protocol (SNMP) used to

Improvement Needed: The statement should be rephrased to question if SNMP is currently used to configure the network.

Objective Measurement

Fine simple network management protocol (SNMP) is a protocol use<br>
ge a network. The protocol allows the viewing and changing of rous.<br>
S. An SNMP community name can have either read or read/write<br>
s. The community names ac NOV7206-1#show snmp Chassis: 23688085 SNMP packets input Bad SNMP version errors Unknown community name Illegal operation for community name supplied Encoding errors Number of requested variables Number of altered variables Get-request PDUs Get-next PDUs Set-request PDUs SNMP packets output Too big errors (Maximum packet size 1500) No such name errors Bad values errors General errors Response PDUs Trap PDUs SNMP logging: enabled Logging to 10.12.100.25.162, 0/10, 8008 sent, 419 dropped. Logging to 10.12.100.27.162, 0/10, 8008 sent, 419 dropped. Logging to 10.8.64.53.162, 0/10, 7982 sent, 445 dropped. Logging to 10.12.100.245.162, 0/10, 3134 sent, 15 dropped.

#### Subjective Measurement:

Determine how snmp is used. Is it necessary to have snmp enabled?

#### **Criteria**

offect the show shipp barpat. Sheet for the presence eat showing output response PDU's. If the number is positive then snmp is Check the "show snmp" output. Check for the presence out snmp enabled. Also check for the presence of "SNMP logging: enabled". From interviews with personnel, check if management tools need or users actually need snmp enabled. Documentation of the need must be present in policy or operations manuals.

**END THE THE VEST CONSULT CONSULT AND SERVE AND SERVE AND SERVE AND THE SANS IN A SANDWID CONSULTABLY THE SANDWARE SUPPORT IN A SANDWARE SUPPORT OF CONSULTABLY THE SANDWARE SUPPORT CONSULTABLY THE SANDWARE SUPPORT CONSULTA** Key fingerprint = AF19 FA27 2F94 998D FDB5 DE3D F8B5 06E4 A169 4E46 readview :\*ilmi writeview: \*ilmi notifyview: <no notifyview specified> Standard: Determine the version of SNMP employed by the Company. Version one stores community names in clear-text format. Version two adds encryption of community names. Improvement Needed: The standard should be restated to used snmp v2 with encrypted community names where possible. Objective Measurement NOV7206-1#show snmp group groupname: IIMI security model:v1<br>readview :\*ilmi writeview: \*ilmi notifyview: <no notifyview specified> row status: active groupname: ILMI security model:v2c readview :\*ilmi writeview: \*ilmi notifyview: <no notifyview specified> row status: active groupname: kiwi security model:v1 readview :<no readview specified> writeview: <no writeview specified> notifyview: \*tv.FFFFFFFF.FFFFFFFF row status: active groupname: kiwi security model:v2c readview :<no readview specified> writeview: <no writeview specified> notifyview: \*tv.FFFFFFFF.FFFFFFFF row status: active groupname: elgin3b security model:v1 readview :v1default writeview: <no writeview specified> notifyview: \*tv.FFFFFFFF.FFFFFFFF row status: active groupname: elgin3b security model:v2c readview :v1default writeview: <no writeview specified> notifyview: <no notifyview specified> row status: active groupname: gtfoomr4r security model:v1 readview :v1default writeview: v1default notifyview: <no notifyview specified> row status: active qroupname: qtfoomr4r security model:v2c readview :v1default writeview: v1default row status: active

#### Subjective Measurement:

Interview personnel to determine the management platforms using snmp. Determine if snmp v2 or v3 is supported.

**Criteria** 

**Determine the management of Solution Conservant Conservant Conservant Conservant Conservant Conservant Conservant Conservant Conservant Conservant Conservant Conservant Conservant Conservant Conservant Conservant Conserva** Determine if the management tools using snmp will support version 2 or version 3. If snmp v2 or v3 us supported then the routers should be using snmp v2 or v3. Determine the version that the router is using by the evaluating the output of the "show snmp group" command under security model.

SNMP community strings (used as passwords): *public* for read access and Standard: Determine the SNMP community names. This could be determined by looking at the configuration file. Cisco routers had two default *private* for read/write access.

Improvement Needed

#### Objective Measurement

NOV7206-1#show snmp group groupname: ILMI security model:v1 readview :\*ilmi writeview: \*ilmi notifyview: <no notifyview specified> row status: active

#### Subjective Measurement

#### **Criteria**

The community names are shown in the "show snmp group" output. The readview is the RO string the writeview is the RW string.

Standard: Determine if the routers incorporate strong SNMP community names. Were they changed from the defaults? Improvement Needed

#### Objective Measurement

NOV7206-1#show snmp group groupname: IIMI security model:v1 readview :\*ilmi writeview: \*ilmi notifyview: <no notifyview specified> row status: active

Solarwinds can be used to perform an snmp brute force attack.

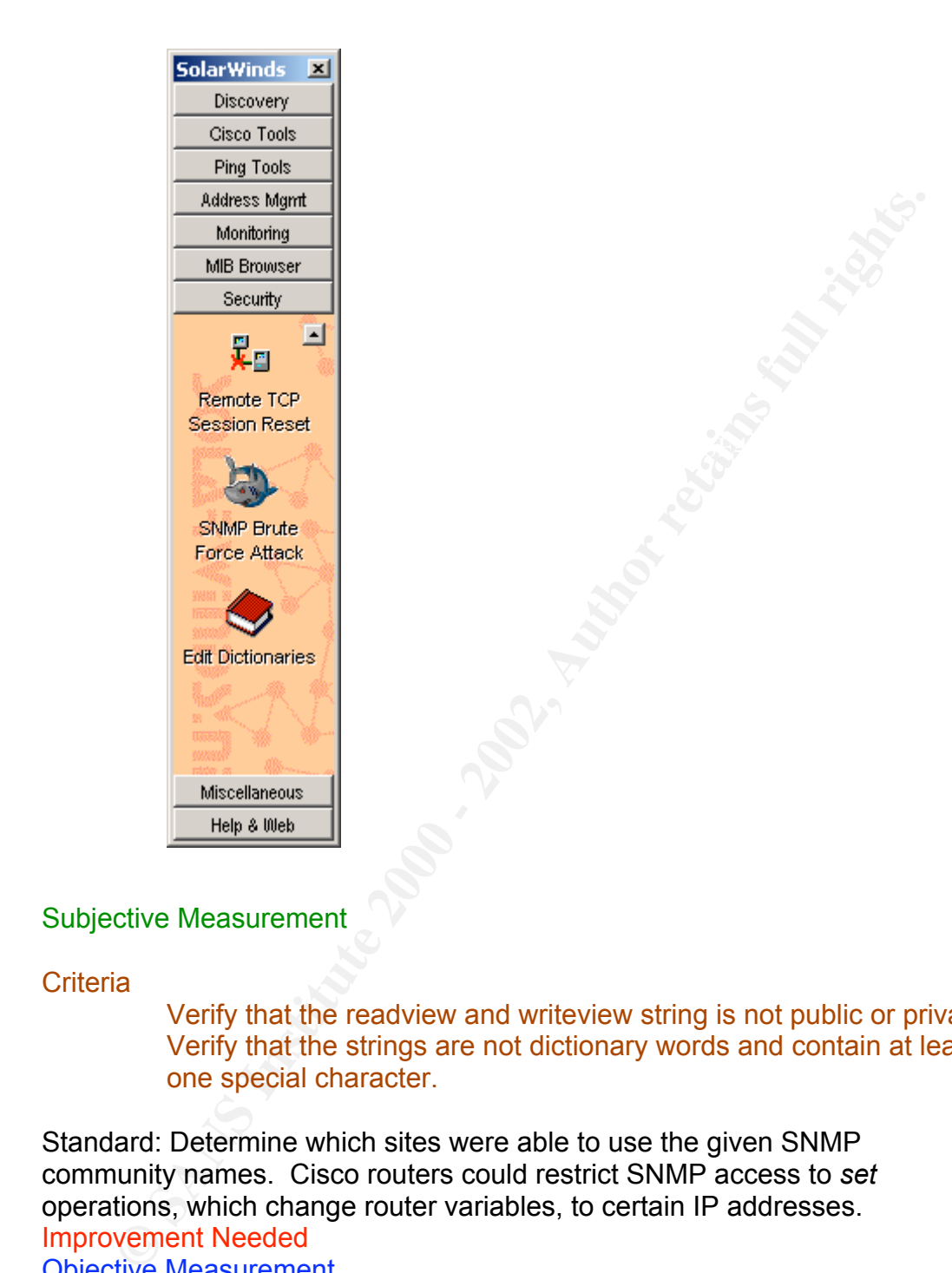

## Subjective Measurement

**Criteria** 

Verify that the readview and writeview string is not public or private. Verify that the strings are not dictionary words and contain at least one special character.

Standard: Determine which sites were able to use the given SNMP community names. Cisco routers could restrict SNMP access to *set* operations, which change router variables, to certain IP addresses. Improvement Needed Objective Measurement

access-list 88 deny any

access-list 88 permit 10.129.4.254 ROUTER#show configuration … ! This list is applied under the vty (telnet) and SNMP commands access-list 88 permit 10.129.5.8 access-list 88 permit 10.129.5.9

! Access list applied to SNMP limiting the addresses that have ReadWrite and who has ReadOnly access

```
snmp-server community <removed> RW 88
snmp-server community <removed> RO 88
```
## Subjective Measurement

**Criteria** 

Verify that an access-list is defined and applied to the "snmp-server community" command.

**Example 120**<br> **Example 120**<br> **Example 120**<br> **Example 120**<br> **Community** "community names could be obtained though<br>
flugted to the configuration file was used to store most of the<br>
puration settings of the router. Even thou (including SNMP community names) was stored as clear-text. Standard: Determine if SNMP community names could be obtained though the configuration file. The configuration file was used to store most of the configuration settings of the router. Even though this file is binary, the setting

## Improvement Needed

#### Objective Measurement

Subjective Measurement

Determine where the configurations are stored. Verify that only authorized personnel have access to configuration files.

**Criteria** 

Accesses to configuration files are located in protected shares. Access to these shares is limited to authorized personnel.

Standard: Determine whether the Company implemented encryption for set requests from SNMP read/write community names.

#### Improvement Needed

#### Objective Measurement

NOV7206-1#show snmp group groupname: IIMI security model:v1 readview :\*ilmi writeview: \*ilmi notifyview: <no notifyview specified> row status: active

## Subjective Measurement

Obtain a list of management platforms and their version. Determine if the platforms will support snmp v3 or v2.

## **Criteria**

If the management platforms support snmp v3 or v2 then the routers should be configured for either v3 or v2. Use a sniffer to capture snmp data and verify that the snmp community cannot be read.

Standard: Determine the frequency of SNMP community name changes.

Improvement Needed

Objective Measurement<br>
and the 3D Fa31 898 9989 6989 6989 6989 698 455 665 665 665 665 666 665 666 665 666 666 666 666 666 666 666 66

Subjective Measurement

Interview personnel to determine the frequency of snmp community name changes.

## **Criteria**

Verify in syslog files the change of snmp community strings. Verify that the change frequency matches that specified in a policy document.

Standard: Cisco provides support for an old MIB called OLD-CISCO-SYS-MIB that allows anyone with the read/write community name to TFTP download the configuration file. Determine if the Company's Cisco routers are vulnerable.

#### Improvement Needed

**EVALUAT CONDUGES SUPPOINT OF THE DIGNINE CONDUGES SUPPOINT OF THE DOWNER SUPPOINT OF THE DOWNER CONDUST AND THE COMPARTION CONDUCT CONDUCT CONDUCT CONDUCT CONDUCT CONDUCT CONDUCT CONDUCT CONDUCT CONDUCT CONDUCT CONDUCT CO** configuration management using the new CISCO-CONFIG-COPY-Starting generally from Cisco IOS® software release 12.0 (on some devices, as early as release 11.2P), Cisco has implemented a new means of Simple Network Management Protocol (SNMP) MIB. This MIB replaces the deprecated configuration section of the OLD-CISCO-SYSTEM-MIB. For details see

http://www.cisco.com/warp/customer/477/SNMP/copy\_configs\_snm p.shtml

## Objective Measurement

Perform a show version.

Cisco Internetwork Operating System Software IOS (tm) RSP Software (RSP-PV-M), Version 12.2(2)T1, RELEASE SOFTWARE  $(fc2)$ 

#### Subjective Measurement **Criteria**

Modifications to the configuration can be performed if the Ios is 12.0 or greater.

## *Control of Services*

Standard: Determine which services were running on the routers. The key services to evaluate were trivial file transfer protocol (TFTP), simple network management protocol (SNMP), file transfer protocol (FTP), and telnet. Improvement Needed

> Http, ident, bootp, echo, chargen, and discard should also be disabled.

#### Objective Measurement

 $\heartsuit$  The following commands should be found in the configuration file.

Turn off unneeded servers on the router: TCP and UDP small servers include echo, chargen, and discard.

no service udp-small-servers no service tcp-small-servers

#### Disable async line bootp service

no ip bootp server

A defect in multiple releases of Cisco IOS software will cause a Cisco router or switch to halt and reload if the IOS HTTP service is enabled, browsing to "http://router-ip/anytext?/" is attempted, and the enable password is supplied when requested. This defect can be exploited to produce a denial of service (DoS) attack.

no ip http server

The ip identd command returns accurate information about the host TCP port; however, no attempt is made to protect against unauthorized queries.

 $\frac{1}{2}$  for  $\frac{1}{2}$  identical  $\frac{1}{2}$ no ip identd

Disable boot configuration from network.

no service-configuration

#### Subjective Measurement

**Criteria** 

The configuration should contain the statement shown above in the objective measurement section.

#### Standard: There is no standard for source routing.

Improvement Needed:

the enable password is supplied when requested. This defect doe exploited to produce a denial of service (DoS) attack.<br>
The ip identical command returns accurate information about the TCP port, however, no attempt is made The standard should state disabling of source routing. IP source routing is almost never used for legitimate purposes and can sometimes be used to transport packets to parts of the network from which they should be blocked

Objective Measurement

ROUTER#Show conf

… no ip source-route

Subjective Measurement

## **Criteria**

 $\circled{C}$  The configuration should contain the statement shown above in the objective measurement section.

router. Determined the authentication mechanism that was employed in the Standard: Determine if open shortest path first (OSPF) was defined on the Company's implementation of OSPF. Improvement Needed

The standard should also include the eigrp routing protocol. Eigrp supports MD5 hashed routing updates. Objective Measurement Subjective Measurement **Criteria** 

Standard: Determine whether directed broadcast functionality was enabled on the router. This setting, if enabled, could allow a denial-of-service (DoS) attack of the network (Smurf attack).

Improvement Needed

Objective Measurement

ROUTER#show configuration

meters = AF19 Fa27 and the Separate series of the 3D FB5 06 and the 3D FB5 06 Angle 3D Fa31 and the 3D Fa31 and the 3D Fa31 and the 3D Fa31 and the 3D Fa31 and the 3D Fa31 and the 3D Fa31 and the 3D Fa31 and the 3D Fa31 an …

Subjective Measurement

**Criteria** 

The configuration should contain the statement shown above in the objective measurement section. Send a directed broadcast to the router and verify with a sniffer that the broadcast is not propagated.

## Standard: No standard exists for ad-hoc routing.

Improvement Needed Disable Ac-Hoc routing. Objective Measurement ROUTER#show configuration … No –ip proxy-arp

## Subjective Measurement **Criteria**

The configuration should contain the statement shown above in the objective measurement section.

**Example:**<br> **Example:**<br> **CONTRIGENT:**<br> **CONTRIGENT:**<br> **CONTRIGENT:**<br> **CONTRIGENT:**<br> **CONTRIGENT:**<br> **CONTRIGENT:**<br> **CONTRIGENT:**<br> **CONTRIGENT:**<br> **CONTRIGENT:**<br> **CONTRIGENT:**<br> **CONTRIGENT:**<br> **CONTRIGENT:**<br> **CONTRIGENT:**<br> **CO** Standard: Cisco's finger service will respond with some useless information, which can help an attacker identify the device as a Cisco device. Determine if the Company's routers respond to the finger service with valuable information. Improvement Needed

Objective Measurement

Finger protocol can be used to gather one half of a username/password combination. ROUTER#show configuration

> … no service finger

Subjective Measurement **EX48 9980 FA27 8988** Fa37 2F94 9988 Criteria

The configuration should contain the statement shown above in the objective measurement section. Use nmap to verify that the services have been disabled.

Standard: No standard exists for Cisco Discovery Protocol.

Improvement Needed

**EVALURE SECTION SECTION COPERATION COPERATION**<br>
SUPPORTED IS CONSCRIPTED AND SUPPORT IS principly used to obtain<br>
1SP. Cisco Discovery Protocol (COP) is primarily used to show<br>
information about the interfaces your router **CDP service should be disabled.** The state of  $\mathbb{R}^n$ ISP. Cisco Discovery Protocol (CDP) is primarily used to obtain protocol addresses of neighboring devices and discovers the platform of those devices. CDP can also be used to show information about the interfaces your router uses. CDP is mediaand protocol-independent, and runs on all Cisco-manufactured equipment including routers, bridges, access servers, and switches.

Objective Measurement

ROUTER#show configuration ... no cdp enable

Subjective Measurement

**Criteria** 

The configuration should contain the statement shown above in the objective measurement section.

Standard: Attackers can connect to Cisco management ports 2001, 4001, and 6001 to help identify the device as a Cisco device. The result of connecting to one of these ports via a browser might look like this: User Access Verification Password: Password: Password: Password: % Bad passwords Improvement Needed

> Access to ports 2001, 4001, and 6001 should only be allowed to be accessed from management stations.

Objective Measurement

ROUTER#show access-lists

Access-list 101 permit … Access-list 101 permit tcp 10.1.1.2 any eq 2001 Access-list 101 permit tcp 10.1.1.2 any eq 4001 Access-list 101 permit tcp 10.1.1.2 any eq 6001 Access-list 101 permit udp 10.1.1.2 any eq 2001 Access-list 101 permit udp 10.1.1.2 any eq 4001 Access-list 101 permit udp 10.1.1.2 any eq 6001

ROUTER#show config

… Interface Ethernet0 Access-group 101 in

Subjective Measurement

Subjective Measurement<br>Interview the personnel who manage the routers to determine if any management stations require ports 2001, 4001, 6001.

**Criteria** 

Access Control List must be present to restrict access to ports 2001, 4001, and 6001.

Standard: Another of Cisco's common ports is the XRemote service port (TCP 9001). The XRemote allows systems on your network to start client Xsessions to the router (typically through a dial-up modem). When an attacker connects to the port, the device will send back a common banner, such as: ---Outbound XRemote Service---

#### Improvement Needed

Access to ports 9001 should only be allowed to be accessed from management stations if necessary.

#### Objective Measurement

ROUTER#show access-lists<br>ROUTER#show access-lists Access-list 102 permit … Access-list 102 permit tcp 10.1.1.2 any eq 9001 Access-list 102 permit udp 10.1.1.2 any eq 9001

ROUTER#show config

… Interface Ethernet0 Access-group 102 in

## Subjective Measurement

Interview the personnel who manage the routers to determine if any management stations require ports 9001.

**Criteria** 

Access Control List must be present to restrict access to ports 9001.

## *Routing Authorized Traffic*

There is no standard defined for passing only authorized traffic.

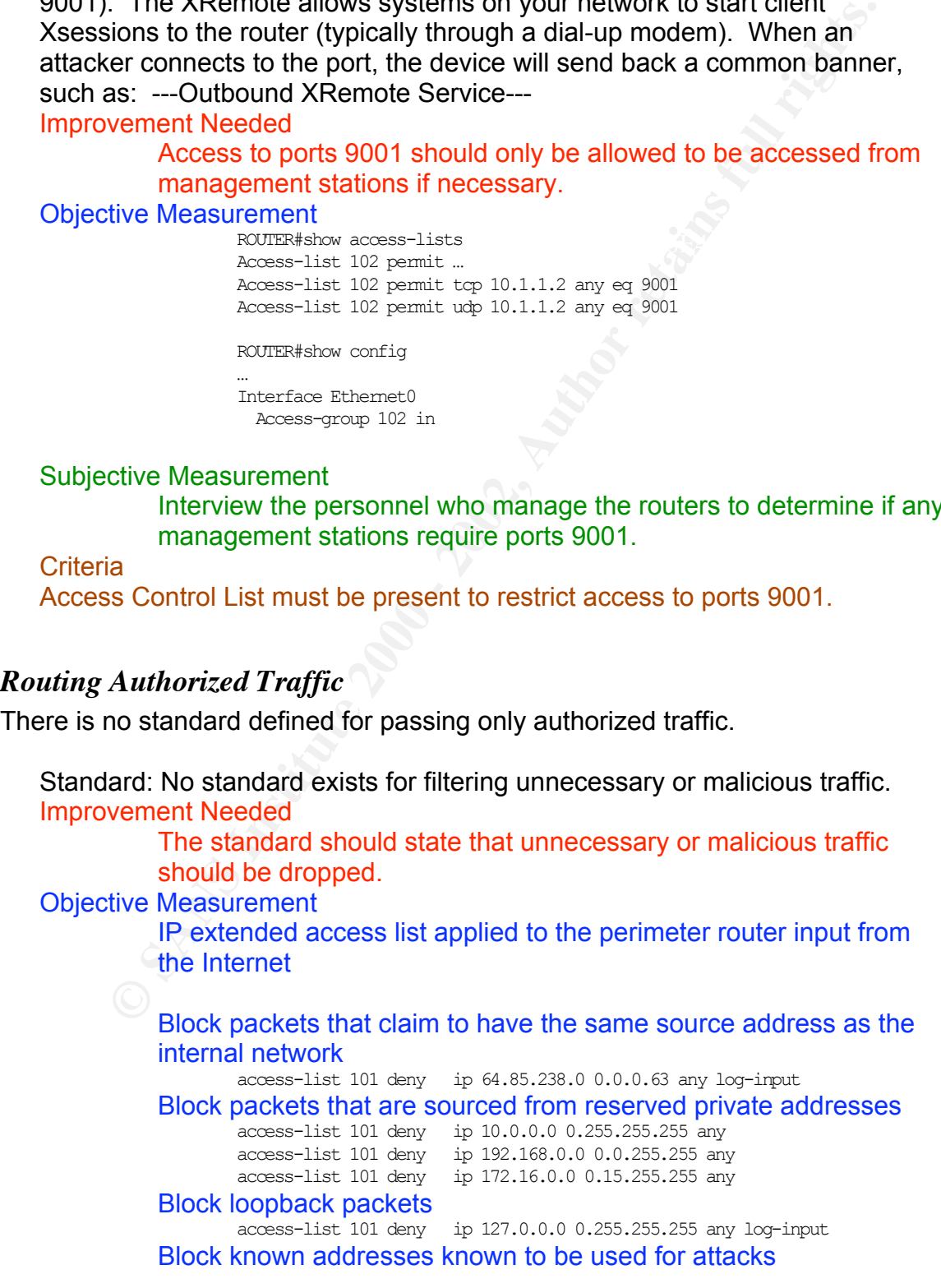

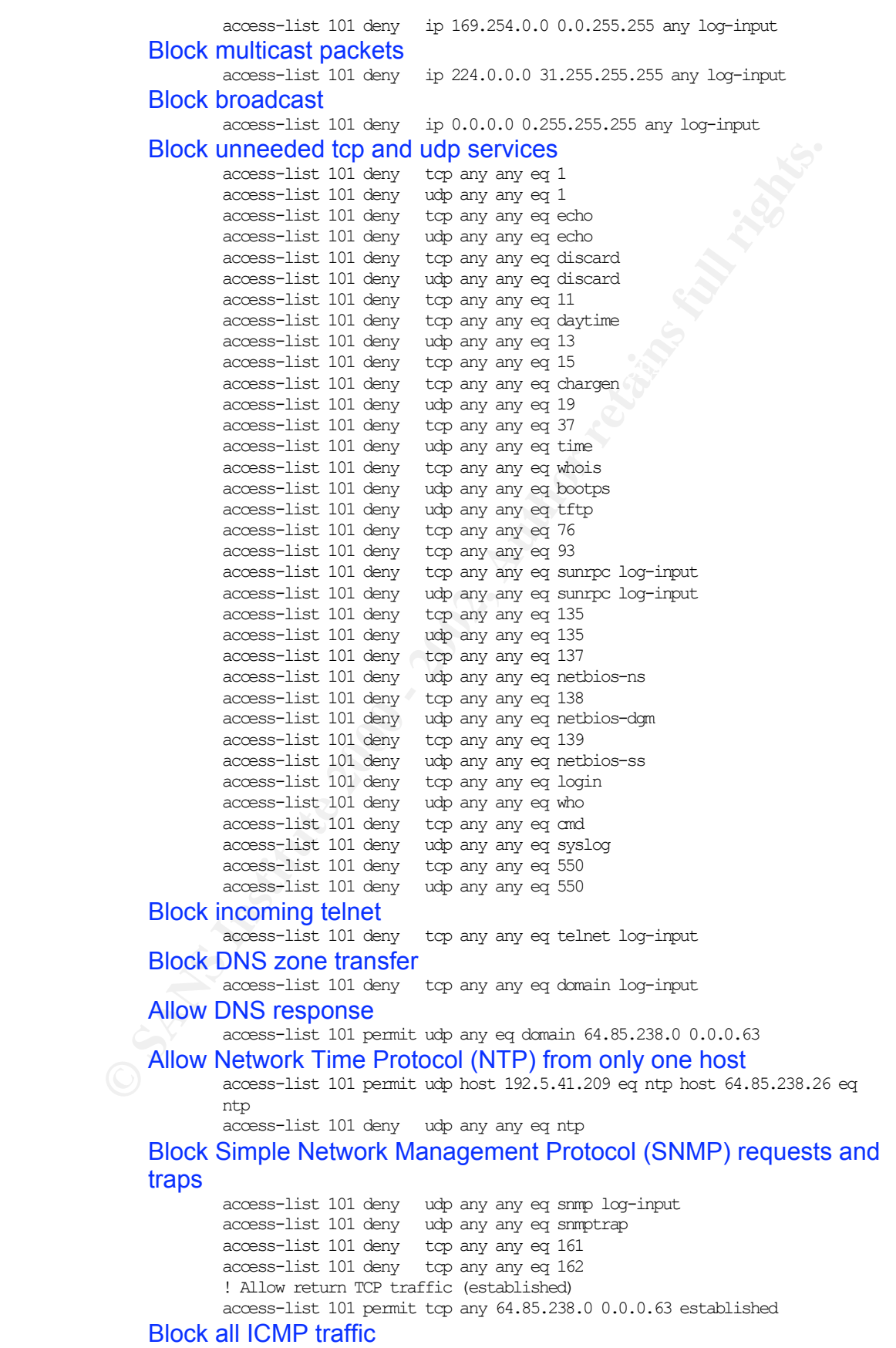

access-list 101 deny icmp any any access-list 101 deny icmp any any redirect log-input Allow any other IP traffic destined the inside network access-list 101 permit ip any 64.85.238.0 0.0.0.63 log-input

#### Subjective Measurement

**Criteria** 

cive Measurement<br>
The configuration should contain the statement shown above in<br>
objective measurement section. Use a packet generator such<br>
packet factory to generate packets that should be dropped by<br>
router. Use a sniff Key fingerprint = AF19 FA27 2F94 998D FDB5 DE3D F8B5 06E4 A169 4E46 The configuration should contain the statement shown above in the objective measurement section. Use a packet generator such as packet factory to generate packets that should be dropped by the router. Use a sniffer on the inside of the router to verify that the packets have been dropped.

## *Remote Access*

Standard: Were dial-in connections used to access the routers.

#### Improvement Needed

Dial-in connections to the router should not be active be default. Dial-in access should only be enabled when is support is necessary.

## Objective Measurement

ROUTER#show configuration

```
…
line aux 0
transport in all
shutdown
```
#### Subjective Measurement

Interview personnel to determine if the modems are normally shut down.

**Criteria** 

A manual process should be documented for connecting or enabling a modem connection when necessary. Identify the modems connected to the perimeter routers and verify that they are shutdown.

Standard: Obtain population of routers with modems and obtain the telephone numbers of the routers. Improvement Needed Objective Measurement Subjective Measurement

**Criteria** 

Key fingerprint = AF19 FA27 2F94 998D FDB5 DE3D F8B5 06E4 A169 4E46 Standard: Determine if users were properly authenticated when remotely accessing the routers. Improvement Needed Objective Measurement

Subjective Measurement **Criteria** 

Standard: Determine if access attempts were logged. Improvement Needed Objective Measurement Subjective Measurement **Criteria** 

Connect to a modem and verify that the login attempt is logged.

obtain access to a network.  $\mathbb{R}^3$ Standard: Determine if the telephone numbers of the routers were within Company defined telephone prefixes. Hackers commonly poll prefixes to

Improvement Needed

Objective Measurement

Subjective Measurement

Interview personnel and obtain phone number list for routers.

**Criteria** 

Verify that phone number list for routers is outside the range of that assigned to the company.

## *Change Management*

Standard: Determine how changes to the router environment were made. Improvement Needed

Objective Measurement

Subjective Measurement

Interview the personnel to determine if there is a standard process for making changes.

**Criteria** 

Documentation of change process must be available.

**SENDIT INTERGED THE WELLER THE SAND AND SEND AN AUTOMOTIVE MEASUREM CONDUCT CONDUCT CONDUCT CONDUCT CONDUCT CONDUCT CONDUCT CONDUCT CONDUCT CONDUCT CONDUCT CONDUCT CONDUCT CONDUCT CONDUCT CONDUCT CONDUCT CONDUCT CONDUCT C** Standard: Determine if changes to the router configuration were documented. Improvement Needed Objective Measurement Subjective Measurement

**Criteria** 

A history of changes must be available.

Subjective Measurement **EX7 8999 FA27 2F94 9989** Standard: Were there procedures for changing router configurations? Improvement Needed Objective Measurement **Criteria** 

Documentation of the change process must be available.

Standard: Was there a separation of duties within the change control of the router environment? Improvement Needed Objective Measurement Subjective Measurement **Criteria** 

> Verify that the personnel who make the changes to the router are not the same as those who created the configuration for the change.

## *Network Monitoring*

Ericus Measurement<br> **Existical Verify that the personnel who make the changes to the router and the same as those who created the configuration for the change.**<br> **Monitoring**<br> **CONS INSTINS INSTINS INSTINS FULL DEFINITIE:** Standard: Determine the mechanisms for monitoring the network. Improvement Needed Objective Measurement Subjective Measurement

Interview personnel to get a list of monitoring tools.

**Criteria** 

Verify that the perimeter routers are configured in the monitoring tool.

Standard: Determine the personnel that monitor the network.

Improvement Needed Objective Measurement Subjective Measurement **Criteria** 

Standard: Determine the security of the network monitoring tools.

Improvement Needed

Objective Measurement

Subjective Measurement

Interview the personnel responsible for managing the network monitoring tools.

**Criteria** 

At a minimum user access should be restricted to only to authorized personnel.

## **Part 2 Application of Audit Technique to a Real World System**

## *Item to be audited*

prevent it from being compromised. I will be auditing a Cisco 7507 Router with IOS version 12.2(2)T1. The router acts as a perimeter router between the Internet and the outside interface of the enterprise firewall. The router will act as the first line of defense. It should be configured to filter unwanted packets from entering the enterprise network. The router should also be configured to reduce the number of events on the IDS system. The router itself should also be hardened to

The version output for the router is show below.

**Se andited**<br> **Se anditing a Cisco 7507 Router with IOS version 12.2(2)T1. The read perimeter outlet between the internet and the outlistie interface<br>
Interprise firewall. The router will act as the first line of defense.** Sprintgate#show ver Cisco Internetwork Operating System Software IOS (tm) RSP Software (RSP-PV-M), Version 12.2(2)T1, RELEASE SOFTWARE (fc2) TAC Support: http://www.cisco.com/tac Copyright (c) 1986-2001 by cisco Systems, Inc. Compiled Wed 18-Jul-01 05:20 by ccai Image text-base: 0x600109C8, data-base: 0x611D0000 ROM: System Bootstrap, Version 11.1(8)CA1, EARLY DEPLOYMENT RELEASE SOFTWARE (fc1) BOOTFLASH: RSP Software (RSP-BOOT-M), Version 12.2(2)T1, RELEASE SOFTWARE (fc2) Sprintgate uptime is 5 weeks, 6 days, 5 hours, 6 minutes System returned to ROM by reload at 17:59:20 PDT Thu May 17 2001 System restarted at 11:39:29 PST Fri Nov 16 2001 System image file is "slot0:rsp-pv-mz.122-2.T1.bin" cisco RSP4 (R5000) processor with 262144K/2072K bytes of memory. R5000 CPU at 200Mhz, Implementation 35, Rev 2.1, 512KB L2 Cache Last reset from power-on G.703/E1 software, Version 1.0. G.703/JT2 software, Version 1.0. X.25 software, Version 3.0.0. Primary Rate ISDN software, Version 1.1. Chassis Interface. 1 HIP controller (1 HSSI). 1 FSIP controller (8 Serial). 1 MIP controller (2 T1). 1 VIP2 controller (2 FastEthernet)(8 Serial). 1 FEIP controller (2 FastEthernet). 4 FastEthernet/IEEE 802.3 interface(s) 16 Serial network interface(s) 1 HSSI network interface(s) 2 Channelized T1/PRI port(s) 123K bytes of non-volatile configuration memory.

20480K bytes of Flash PCMCIA card at slot 0 (Sector size 128K). 16384K bytes of Flash PCMCIA card at slot 1 (Sector size 128K). 8192K bytes of Flash internal SIMM (Sector size 256K).

Slave in slot 2 is running Cisco Internetwork Operating System Software IOS (tm) RSP Software (RSP-DW-M), Version 12.2(2)T1, RELEASE SOFTWARE (fc2) TAC Support: http://www.cisco.com/tac Copyright (c) 1986-2001 by cisco Systems, Inc. Compiled Wed 18-Jul-01 05:22 by ccai Slave: Loaded from system Slave: cisco RSP4 (R5000) processor with 262144K bytes of memory. Configuration register is 0x102

## *Risk to the System*

The Sprintgate router acts as the only Internet connection for the enterprise.

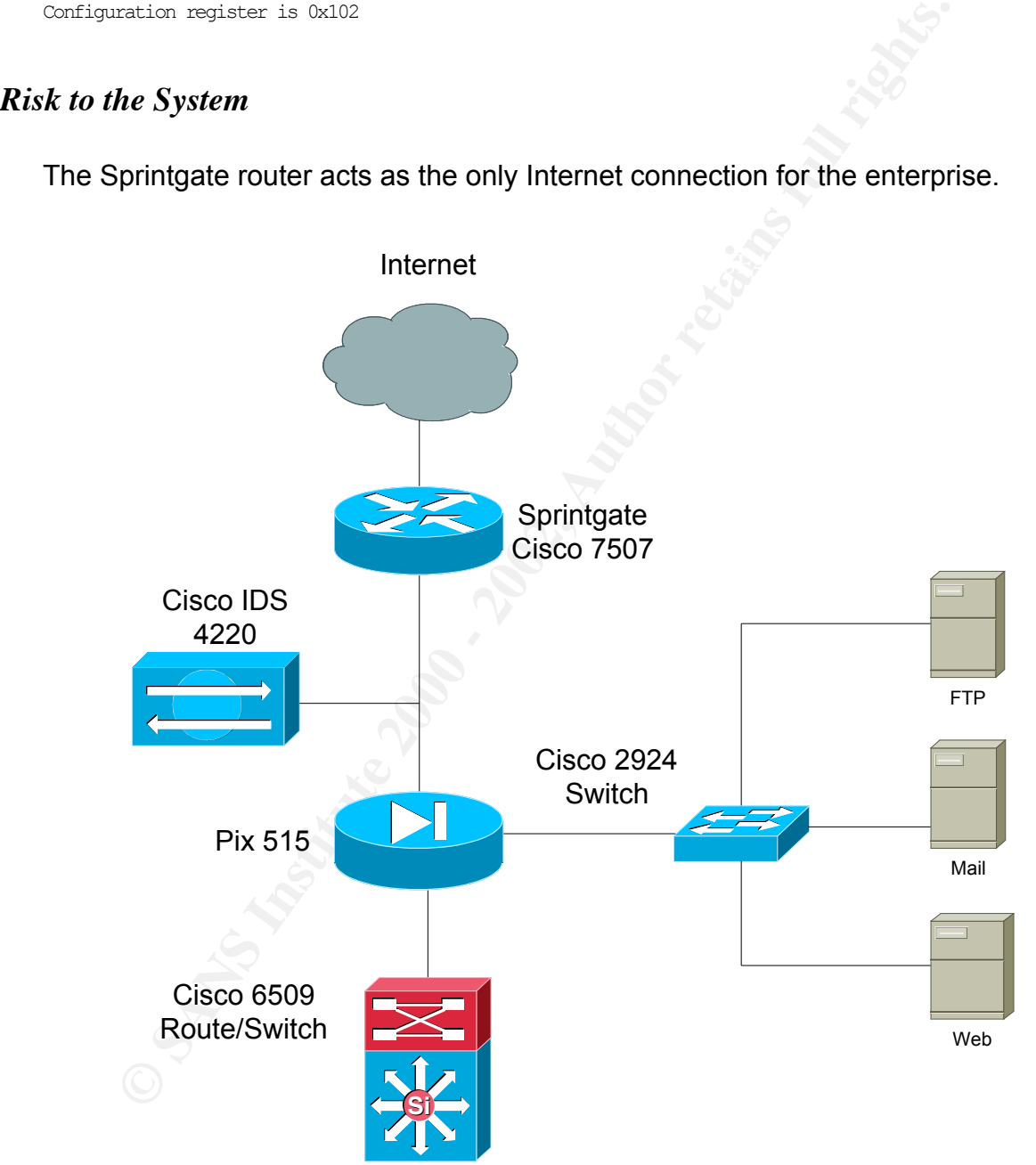

Compromise of the router can lead to rerouting traffic. This could be used in Loss of the router would cut off the enterprise from the Internet. I will also stop e-commerce traffic using the ftp server, email server, and web servers. man-in-the-middle type attacks. However because there is an additional firewall, losing the router does not compromise the enterprise perimeter security.

Procedurally, the route must be must be configured for alert management. Availability of the router is critical to the enterprise. The configurations must be saved for recovery and any changes to the system are subject to change control. Any an authorized changes must be detected.

## *The Audit Items*

Items to be audited include the following.

## **Overview**

- Subjective: AF19 FA27 2F94 9989 FA27 2F94 9989 FA27 2F94 9989 FA27 2F94 9989 FA37 2F94 9989 FA37 2F94 4E46 4E46 1. Standard: Determine personnel responsible for the Cisco Routers.
	- 2. Standard: Obtain population of Cisco routers (including numbers and types)
	- 3. Standard: Obtain the router configuration file for each router.

## Authentication

- **Example 12**<br> **Example 12**<br> **Example 20**<br> **Example 20:**<br> **CONDIFICANCE:**<br> **CONDIFICAT:**<br> **CONDIFICAT:**<br> **CONDIFICAT:**<br> **CONDIFICAT:**<br> **CONDIFICAT:**<br> **CONDIFICAT:**<br> **CONDIFICAT:**<br> **CONDIFICAT:**<br> **CONDIFICAT:**<br> **CONDIFICAT:** 4. Standard: Determine the types of accounts that were used to access the routers. A user account can be defined with **enable** privileges with this entry in the configuration file: username **user-ID** privilege 15 password 7 Standard: Determine what users had access to these accounts.
- 5. Standard: Were access attempts to the routers logged?
- 6. Standard: Determine if all accounts had passwords and determine the strength of the passwords.
- 7. Standard: Determine if there was a mechanism for periodically changing passwords.
- 8. Standard: No standard exists to warn users that unauthorized access is not permitted
- 9. Standard: Was simple network management protocol (SNMP) used to configure the network?
- 10.Standard: Determine the version of SNMP employed by the Company. Version one stores community names in clear-text format. Version two adds encryption of community names.
- 11.Standard: Determine the SNMP community names. This could be determined by looking at the configuration file. Cisco routers had two default SNMP community strings (used as passwords): *public* for read access and *private* for read/write access.
- 12.Standard: Determine if the routers incorporate strong SNMP community names. Were they changed from the defaults?
- 13.Standard: Determine which sites were able to use the given SNMP community names. Cisco routers could restrict SNMP access to *set* operations, which change router variables, to certain IP addresses.
- 14. Standard: Determine if SNMP community names could be obtained though the configuration file. The configuration file was used to store most of the configuration settings of the router. Even though this file is binary, the setting (including SNMP community names) was stored as clear-text.
- 15.Standard: Determine whether the Company implemented encryption for set requests from SNMP read/write community names.
- 16.Standard: Determine the frequency of SNMP community name changes.
- 17.Standard: Cisco provides support for an old MIB called OLD-CISCO-SYS-MIB that allows anyone with the read/write community name to TFTP download the configuration file. Determine if the Company's Cisco routers are vulnerable.

## Control of Services

- $\epsilon$  felnet. 18.Standard: Determine which services were running on the routers. The key services to evaluate were trivial file transfer protocol (TFTP), simple network management protocol (SNMP), file transfer protocol (FTP), and telnet.
	- 19.Standard: There is no standard for source routing.
	- 20.Standard: Determine if open shortest path first (OSPF) was defined on the router. Determined the authentication mechanism that was employed in the Company's implementation of OSPF.
	- 21.Standard: Determine whether directed broadcast functionality was enabled on the router. This setting, if enabled, could allow a denial-ofservice (DoS) attack of the network (Smurf attack).
	- 22.Standard: No standard exists for ad-hoc routing.
	- 23.Standard: Cisco's finger service will respond with some useless information, which can help an attacker identify the device as a Cisco device. Determine if the Company's routers respond to the finger service with valuable information.
	- 24.Standard: No standard exists for Cisco Discovery Protocol.
- B intrainives any one way of the readwwine community name to Fried which and a configuration file. Determine if the Company's Cisco ro solution this extinct Determine which services to evaluate were trivial file transfer p 25.Standard: Attackers can connect to Cisco management ports 2001, 4001, and 6001 to help identify the device as a Cisco device. The result of connecting to one of these ports via a browser might look like this: User Access Verification Password: Password: Password: Password: % Bad passwords
	- 26.Standard: Another of Cisco's common ports is the XRemote service port (TCP 9001). The XRemote allows systems on your network to start client Xsessions to the router (typically through a dial-up modem). When an attacker connects to the port, the device will send back a common banner, such as: ---Outbound XRemote Service---

## Routing Authorized Traffic

- 27.There is no standard defined for passing only authorized traffic.
- 28.Standard: No standard exists for filtering unnecessary or malicious traffic.

#### Remote Access

- 29. Standard: Were dial-in connections used to access the routers.
	- 30.Standard: Obtain population of routers with modems and obtain the telephone numbers of the routers.
- 31.Standard: Determine if users were properly authenticated when remotely accessing the routers.
- 32.Standard: Determine if access attempts were logged.
- 33.Standard: Determine if the telephone numbers of the routers were within Company defined telephone prefixes. Hackers commonly poll prefixes to obtain access to a network.

## Change Management

- 34.Standard: Determine how changes to the router environment were made.
- 35.Standard: Determine if changes to the router configuration were documented.
- 36.Standard: Were there procedures for changing router configurations?
- 37. Standard: Was there a separation of duties within the change control of the router environment?

## Network Monitoring

- 38.Standard: Determine the mechanisms for monitoring the network.
- 39.Standard: Determine the personnel that monitor the network.
- 40.Standard: Determine the security of the network monitoring tools.

## *Results of Audit*

## **Overview**

minal venirel telephone beliats. Trackets commonly poin piented<br>
tain access to a network.<br> **Anagement**<br>
anadard: Determine if changes to the router environment were mandard: Determine if changes to the router configuratio 1. Standard: Determine personnel responsible for the Cisco Routers. **Subjective:** Interviews with IT manager states that the following personnel should have full access to the perimeter router.

CR. – VP

- CS. Manager
- DR Engineer
- SI Engineer
- EF. Engineer
- RW Engineer
- MY. Consultant

**Objective:** Below shows the router configuration for router login.

aaa authentication login default group tacacs+ enable aaa authorization exec default group tacacs+ if-authenticated

tacacs-server host 207.xx.xx.25 key <removed>

Personnel access is controlled by tacacs. The personnel who have access are show below.

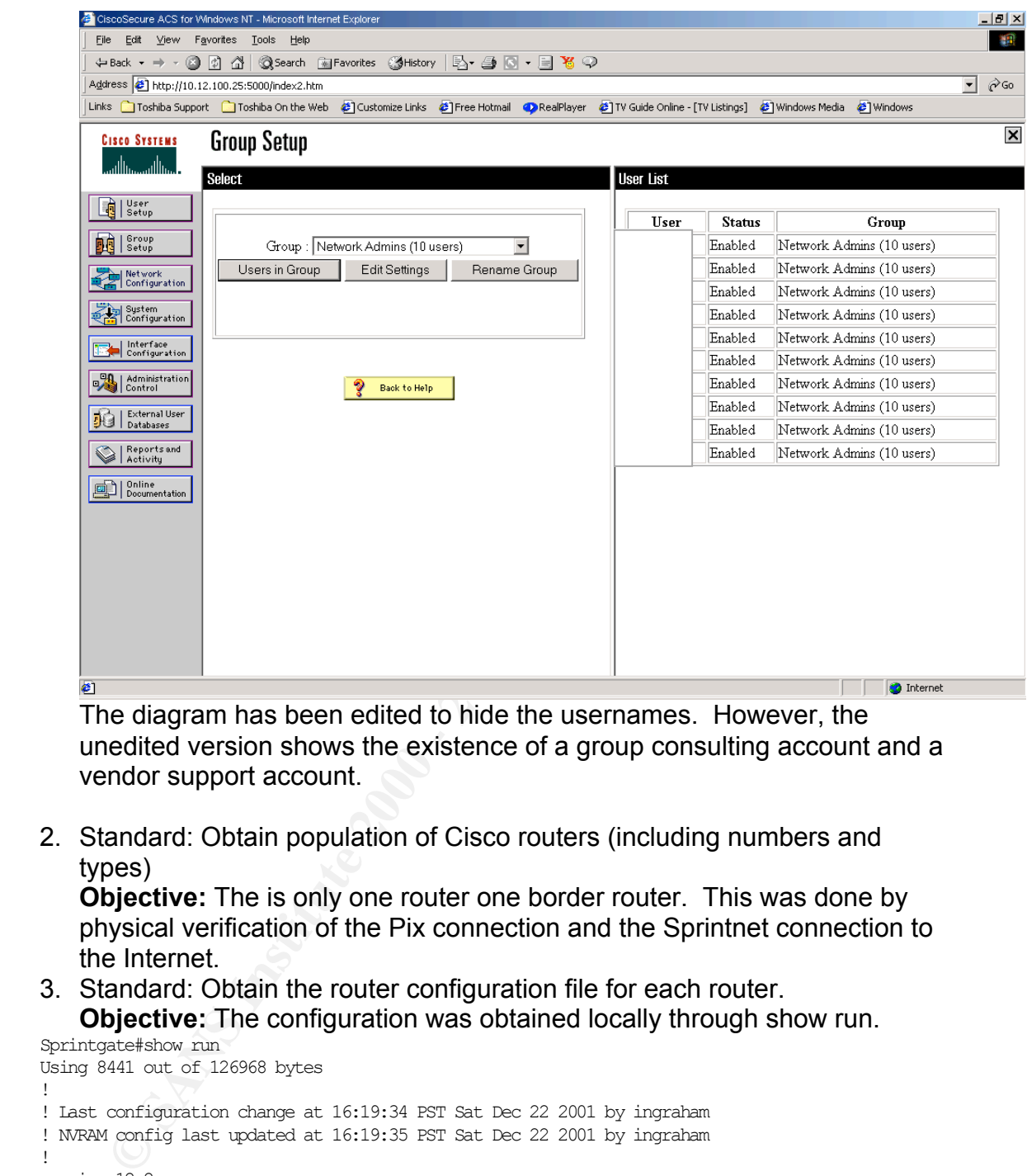

The diagram has been edited to hide the usernames. However, the unedited version shows the existence of a group consulting account and a vendor support account.

2. Standard: Obtain population of Cisco routers (including numbers and types)

**Objective:** The is only one router one border router. This was done by physical verification of the Pix connection and the Sprintnet connection to the Internet.

3. Standard: Obtain the router configuration file for each router.

**Objective:** The configuration was obtained locally through show run.

```
service timestamps debug datetime localtime show-timezone<br>service timestamps log datetime localtime show-timezone
    Sprintgate#show run
   Using 8441 out of 126968 bytes
    !
   ! Last configuration change at 16:19:34 PST Sat Dec 22 2001 by ingraham
   ! NVRAM config last updated at 16:19:35 PST Sat Dec 22 2001 by ingraham
    !
   version 12.2
   no parser cache
   no service single-slot-reload-enable
   service tcp-keepalives-in
   service tcp-keepalives-out
   service timestamps debug datetime localtime show-timezone
   service password-encryption
   service udp-small-servers
   service tcp-small-servers
    !
```

```
Frontiering in the fault group taxacs+ eable<br>heritication projection and group taxacs+<br>horizonting concerns fulfill group taxacs+<br>function method fulfill group taxacs+<br>conting concerns in fact, and the set for group tax
clock timezone PSI -8<br>clock summer-time PDT recurring
encapsulation frame-relay IETF
   hostname Sprintgate
    !
   boot system flash slot0:rsp-pv-mz.122-2.T1.bin
    logging buffered informational
    logging rate-limit console 10 except errors
    logging console notifications
    aaa new-model
    aaa authentication login default group tacacs+ enable
    aaa authentication ppp default local group tacacs+
    aaa authorization exec default group tacacs+ if-authenticated
    aaa authorization network default group tacacs+
    aaa accounting exec default start-stop group tacacs+
    aaa accounting commands 15 default start-stop group tacacs+
    aaa accounting network default start-stop group tacacs+
    enable secret 5 <revoved>
    !
    clock timezone PST -8
    ip subnet-zero
    ip cef distributed
    no ip domain-lookup
    ip host net2-nt 207.xx.xx.27
    ip host net-nt 207.xx.xx.25
    !
    no ip dhcp-client network-discovery
    isdn voice-call-failure 0
    !
    controller T1 4/0
    shutdown
    framing esf
    linecode b8zs
    !
    controller T1 4/1
    shutdown
    framing esf
    linecode b8zs
    !
    !
    interface Loopback0
    ip address 192.168.254.2 255.255.255.255
    !
    interface Hssi0/0
    bandwidth 45000
    no ip address
    no keepalive
    shutdown
    fair-queue
    !
    interface Serial1/0/0
    bandwidth 1536
    no ip address
    no ip mroute-cache
    shutdown
    no fair-queue
    !
    interface Serial1/0/1
    no ip address
    ip route-cache flow
    no ip mroute-cache
    shutdown
    no fair-queue
    no arp frame-relay
```
mtolute-cache<br> **Constrained**<br> **Constrained Authorities**<br> **Constrained Authorities**<br> **Constrained Authorities**<br> **Constrained Authorities**<br> **Constrained Authorities**<br> **Constrained Authorities**<br> **Constrained Authorities**<br> **Co**  $\frac{1}{2}$  final principal properties and  $\frac{1}{2}$   $\frac{1}{2}$   $\frac{1}{2}$   $\frac{1}{2}$   $\frac{1}{2}$   $\frac{1}{2}$   $\frac{1}{2}$   $\frac{1}{2}$   $\frac{1}{2}$   $\frac{1}{2}$   $\frac{1}{2}$   $\frac{1}{2}$   $\frac{1}{2}$   $\frac{1}{2}$   $\frac{1}{2}$   $\frac{1}{2}$   $\frac{1}{2}$   $\frac{1}{2}$  interface FastEthernet1/1/1 frame-relay lmi-type cisco ! interface Serial1/0/2 no ip address encapsulation frame-relay ip route-cache flow no ip mroute-cache shutdown no fair-queue no arp frame-relay ! interface Serial1/0/3 no ip address encapsulation frame-relay ip route-cache flow no ip mroute-cache shutdown no fair-queue no arp frame-relay ! interface Serial1/0/4 no ip address encapsulation frame-relay ip route-cache flow no ip mroute-cache shutdown no fair-queue no arp frame-relay ! interface Serial1/0/5 no ip address ip route-cache flow no ip mroute-cache shutdown no fair-queue ! interface Serial1/0/6 bandwidth 1544 no ip address ip route-cache flow no ip mroute-cache shutdown no fair-queue ! interface Serial1/0/7 no ip address encapsulation frame-relay ip route-cache flow no ip mroute-cache shutdown no fair-queue ! interface FastEthernet1/1/0 ip address 192.168.254.6 255.255.255.252 no ip redirects full-duplex ! no ip address no ip redirects shutdown full-duplex

$$
\mathcal{A}^{\mathcal{A}}
$$

```
Construction:<br>
Constrainers<br>
Constrainers<br>
Constrainers<br>
Constrainers<br>
Constrainers<br>
Constrainers<br>
Constrainers<br>
Constrainers<br>
Constrainers<br>
Constrainers<br>
Constrainers<br>
Constrainers<br>
Constrainers
ip address 144.223.57.2 255.255.255.252<br>ip address -order border in
router bgp 2xxxinterface FastEthernet5/0
    description To XXX SprintNet segment
    ip address 207.xx.xx.2 255.255.255.0
    no ip redirects
    full-duplex
    no cdp enable
    !
    !
    interface FastEthernet5/1
     ip address 208.xx.xx.3 255.255.255.0
    no ip redirects
    full-duplex
    !
    interface Serial6/0
    description To Sprintlink (Prvt. Line# 376242) T-1 circuit ID:
    bandwidth 1536
    ip access-group border in
    no ip mroute-cache
    no fair-queue
    !
    interface Serial6/1
    bandwidth 1544
    no ip address
    no ip mroute-cache
    shutdown
    !
    interface Serial6/2
    no ip address
    no ip mroute-cache
    shutdown
    !
    interface Serial6/3
    no ip address
    no ip mroute-cache
    shutdown
    !
    interface Serial6/4
    no ip address
    no ip mroute-cache
    shutdown
    !
    interface Serial6/5
    no ip address
    no ip mroute-cache
    shutdown
    !
    interface Serial6/6
    no ip address
    no ip mroute-cache
    shutdown
    !
    interface Serial6/7
    no ip address
    no ip mroute-cache
    shutdown
    !
    no synchronization
    bgp log-neighbor-changes
    network 207.xx.xx.0
    network 208.xx.xx.0
    neighbor 144.xx.xx.1 remote-as xxxx
```

```
© SANS Institute 2000 - 2002, Author retains full rights.
permit idmp nost 144.xxx.xx.1 nost 144.xxx.xx.2<br>permit tcp host 144.xxx.xx.1 host 144.xxx.xx.2 eq bgp
route-map as12xx-outgoing permit 10
    neighbor 144.xx.xx.1 route-map asxxxx-incoming in
    neighbor 144.xx.xx.1 route-map asxxxx-outgoing out
   no auto-summary
   !
   ip classless
   no ip forward-protocol udp netbios-ns
   no ip forward-protocol udp netbios-dgm
   ip route 0.0.0.0 0.0.0.0 Serial6/0
   ip route 192.168.254.1 255.255.255.255 192.168.254.5
   no ip http server
   ip as-path access-list 1 permit ^1239_
   ip as-path access-list 2 permit ^701
    !
    !
   ip access-list extended border
    permit ip host 64.xx.xx.67 any
    permit icmp host 144.xxx.xx.1 host 144.xxx.xx.2
    permit tcp host 144.xxx.xx.1 eq bgp host 144.xx.xx.2
    deny ip 207.xx.xxx.0 0.0.0.255 any log-input
    deny ip any 10.0.0.0 0.255.255.255 log-input
    deny ip any 192.168.0.0 0.0.255.255 log-input
    deny ip any 172.16.0.0 0.15.255.255 log-input
    permit ahp any host 208.xxx.xxx.60
    permit esp any host 208.xxx.xxx.60
    permit tcp any host 208.xxx.xxx.60 eq 500
    permit udp any host 208.xxx.xxx.60 eq isakmp
    permit tcp any host 208.xxx.xxx.60 eq 50
    permit udp any host 208.xxx.xxx.60 eq 50
    deny ip any host 208.xxx.xxx.60 log-input
    permit ip any 208.xxx.xxx.0 0.0.0.255
    permit ip any 207.xx.xxx.0 0.0.0.255
    permit udp host 192.5.5.250 host 144.xxx.xx.2 eq ntp
    deny ip any any log-input
   logging history size 300
   logging trap warnings
   logging 207.xx.xx.25
   logging 207.xx.xx.245
   access-list 10 permit 208.xx.xx.0 0.0.0.255
   access-list 20 permit 207.xx.xx.0 0.0.0.255
   access-list 110 permit ip host 64.xx.xx.67 any
   access-list 110 permit tcp 207.xx.xx.0 0.0.0.255 host 0.0.0.0 eq telnet log-input
   access-list 110 deny ip any any log-input
   !
    !
   route-map as21xx-incoming permit 10
    match as-path 2
    set local-preference 150
   !
   route-map as21xx-incoming permit 20
    match ip address 10
    set local-preference 210
    !
   route-map as12xx-incoming permit 10
    match as-path 1
    set local-preference 200
    !
    match ip address 10
    set metric 20
    set as-path prepend 21xx 21xxx
   !
   route-map as12xx-outgoing permit 20
```

```
EXECUTE:<br>
EXECUTE:<br>
EXECUTE:<br>
EXECUTE:<br>
EXECUTE:<br>
EXECUTE:<br>
EXECUTE:<br>
NATISF INSTITUTE:<br>
NATISF INSTITUTE:<br>
PALS INSTITUTE:<br>
PALS INSTITUTE:<br>
PALS INSTITUTE:<br>
CONDITIES:<br>
CONDITIES:<br>
CONDITIES:
Key fingerprint = AF19 FA27 2F94 998D FDB5 DE3D F8B5 06E4 A169 4E46
****************************************************************************
    match ip address 20
    set metric 10
   !
   snmp-server engineID local 00000009020000107935B820
   !
   tacacs-server host 207.xx.xx.25 key <removed>
   banner motd ^C
                        L E G A L N O T I C E
                  ----------------------------------------
   >>>>>>>>>>>>>>> This system is restricted to private use.
               All others log out NOW!
   * *
   * *
              This network is protected by a security system.
                Criminal law prohibits unauthorized use.
                 Violators will be prosecuted.
   \star \star\star \star* *
   ****************************************************************************
   \gamma_{\rm C}!
   line con 0
   line aux 0
   password 7 <removed>
   line vty 0 1
   access-class 110 in
   exec-timeout 30 0
   password 7 <removed>
    length 20
    transport input telnet
   line vty 2 4
    access-class 110 in
   exec-timeout 30 0
   password 7 <removed>
    transport input telnet
   line vty 5 9
   access-class 110 in
   transport input telnet
   !
   ntp clock-period 17180167
   ntp update-calendar
   ntp server 192.5.5.250
   !
   end
```

```
Sprintgate#
```
#### Authentication

Authentication<br>- AFI Ottached Defermine that are of see a definitions and the see 4. Standard: Determine the types of accounts that were used to access the routers. A user account can be defined with **enable** privileges with this entry in the configuration file: username **user-ID** privilege 15 password 7 Standard: Determine what users had access to these accounts.

**Objective:** The privilege level is set in Tacacs at 1. Personnel must know the enable password to enter privilege mode.

5. Standard: Were access attempts to the routers logged? **Objective:** Access attempts are logged on the ACE server.

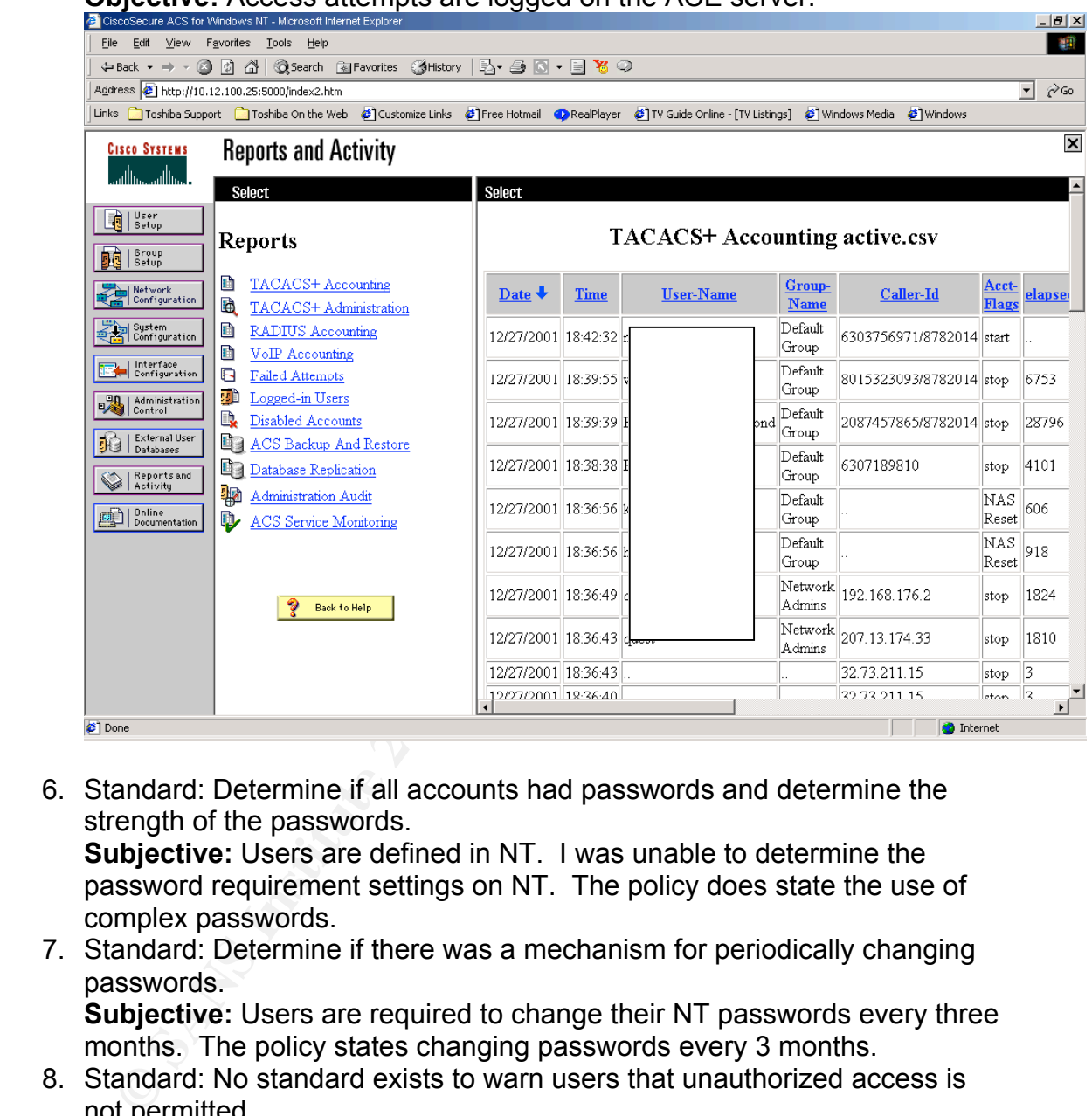

6. Standard: Determine if all accounts had passwords and determine the strength of the passwords.

**Subjective:** Users are defined in NT. I was unable to determine the password requirement settings on NT. The policy does state the use of complex passwords.

7. Standard: Determine if there was a mechanism for periodically changing passwords.

**Subjective:** Users are required to change their NT passwords every three months. The policy states changing passwords every 3 months.

8. Standard: No standard exists to warn users that unauthorized access is not permitted

**Objective:** The router does contain a banner.

Trying sprintgate.xxxxx.com (207.xx.xxx.1)... Open

L E G A L N O T I C E ----------------------------------------

```
>>>>>>>>>>>>>>> This system is restricted to private use.
       All others log out NOW!
****************************************************************************
\star \star\star \star* This network is protected by a security system. *
* Criminal law prohibits unauthorized use. *
       Violators will be prosecuted.
\star \star\star \star\star \star****************************************************************************
```
User Access Verification

 $H_{2}$   $\blacksquare$ Username:

9. Standard: Was simple network management protocol (SNMP) used to configure the network?

#### **Objective:**

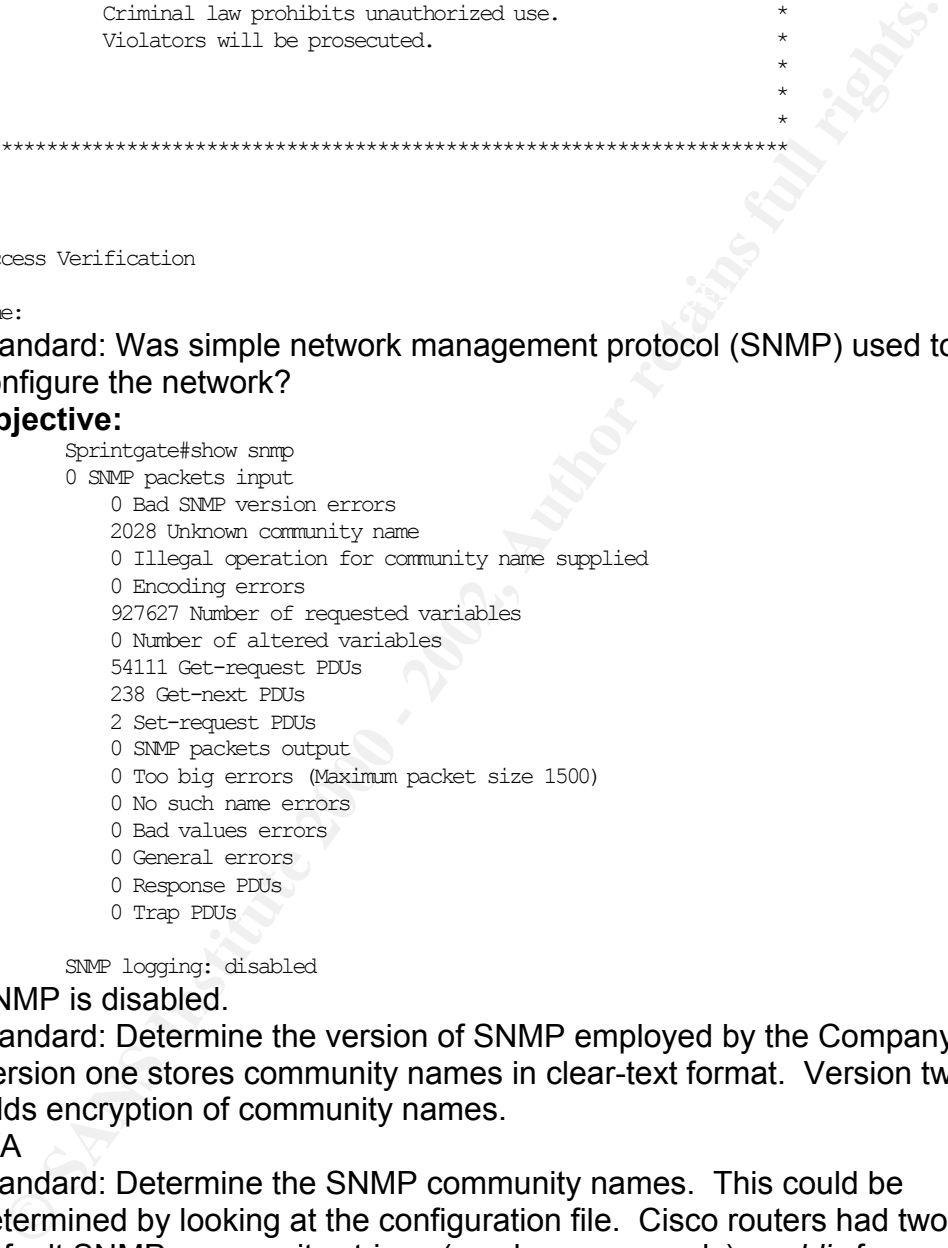

SNMP is disabled.

- 10.Standard: Determine the version of SNMP employed by the Company. Version one stores community names in clear-text format. Version two adds encryption of community names. N/A
- 11.Standard: Determine the SNMP community names. This could be determined by looking at the configuration file. Cisco routers had two default SNMP community strings (used as passwords): *public* for read access and *private* for read/write access. N/A
- names. Were they changed from the defaults? 12.Standard: Determine if the routers incorporate strong SNMP community N/A
- 13.Standard: Determine which sites were able to use the given SNMP community names. Cisco routers could restrict SNMP access to *set* operations, which change router variables, to certain IP addresses. N/A
- 14.Standard: Determine if SNMP community names could be obtained though the configuration file. The configuration file was used to store most of the configuration settings of the router. Even though this file is binary, the setting (including SNMP community names) was stored as clear-text. N/A
- 15.Standard: Determine whether the Company implemented encryption for set requests from SNMP read/write community names. N/A
- 16. Standard: Determine the frequency of SNMP community name changes. N/A
	- 17.Standard: Cisco provides support for an old MIB called OLD-CISCO-SYS-MIB that allows anyone with the read/write community name to TFTP download the configuration file. Determine if the Company's Cisco routers are vulnerable. N/A

# Control of Services

18.Standard: Determine which services were running on the routers. The key services to evaluate were trivial file transfer protocol (TFTP), simple network management protocol (SNMP), file transfer protocol (FTP), and telnet.

## **Objective:**

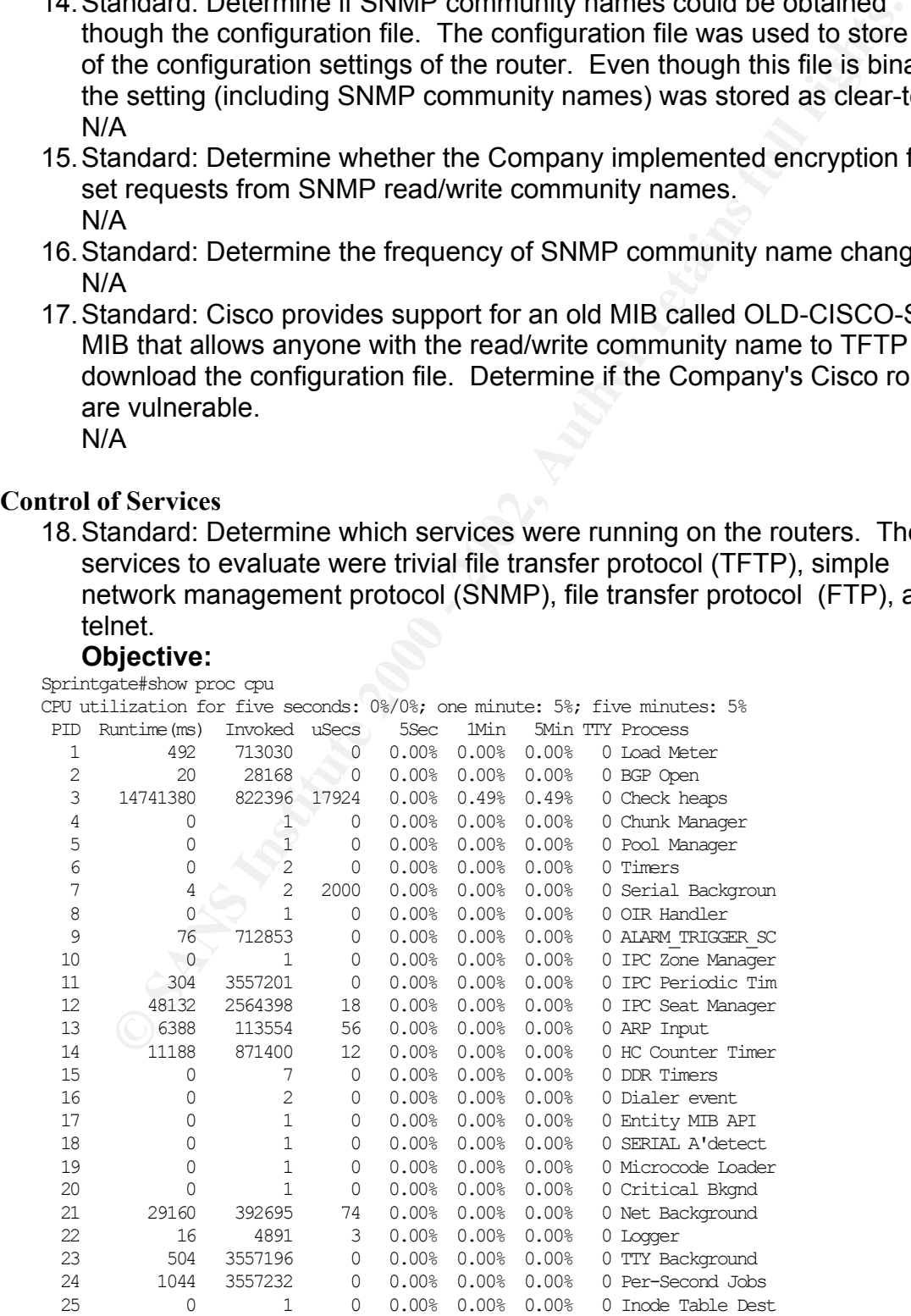

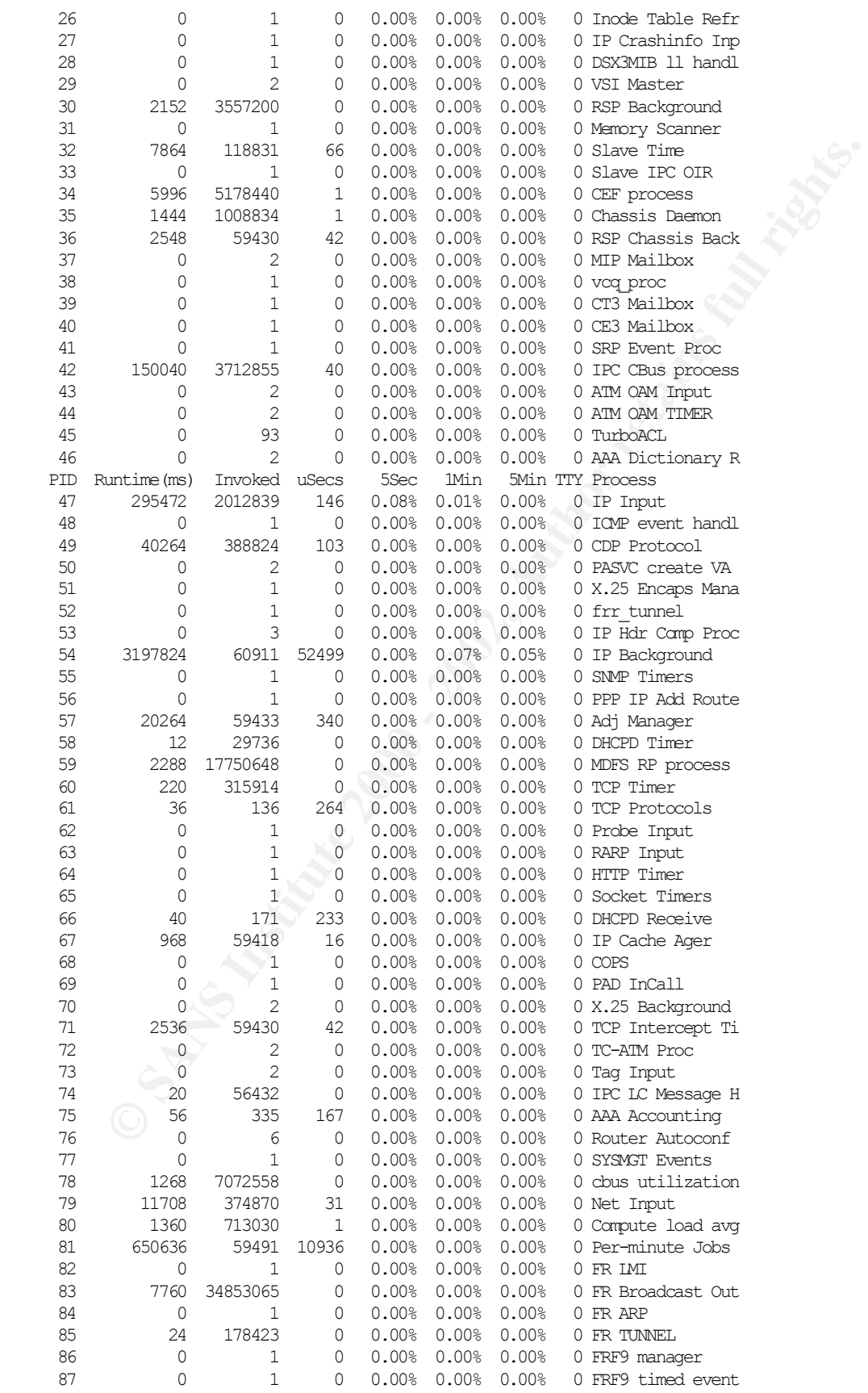

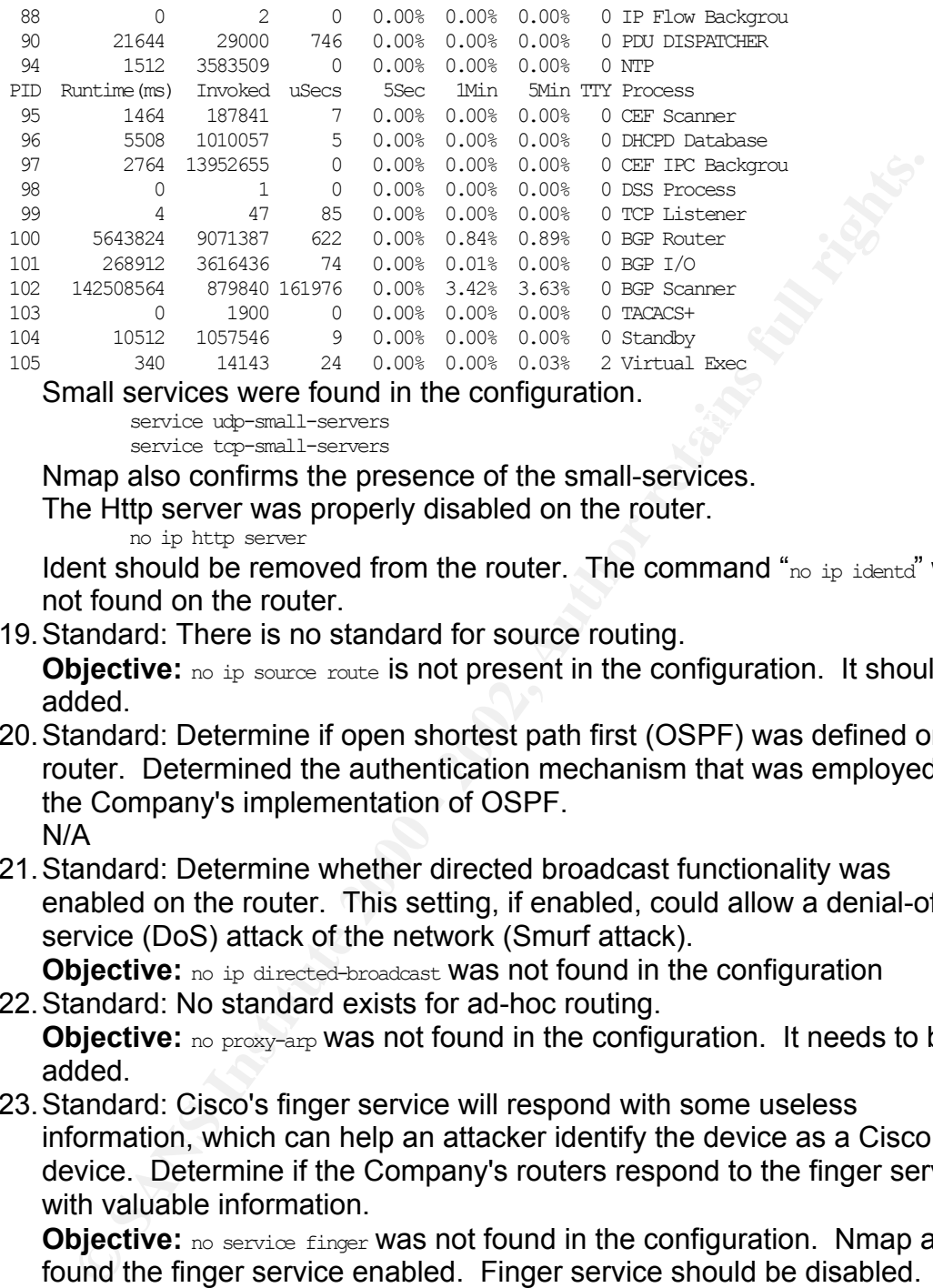

Small services were found in the configuration.

service udp-small-servers

service tcp-small-servers

Nmap also confirms the presence of the small-services.

The Http server was properly disabled on the router.

no ip http server

Ident should be removed from the router. The command "no ip identd" was not found on the router.

- 19.Standard: There is no standard for source routing. **Objective:** no ip source route is not present in the configuration. It should be added.
- 20.Standard: Determine if open shortest path first (OSPF) was defined on the router. Determined the authentication mechanism that was employed in the Company's implementation of OSPF. N/A
- 21.Standard: Determine whether directed broadcast functionality was enabled on the router. This setting, if enabled, could allow a denial-ofservice (DoS) attack of the network (Smurf attack).

**Objective:** no ip directed-broadcast was not found in the configuration

- 22.Standard: No standard exists for ad-hoc routing. **Objective:** no proxy-arp was not found in the configuration. It needs to be added.
- 23.Standard: Cisco's finger service will respond with some useless information, which can help an attacker identify the device as a Cisco device. Determine if the Company's routers respond to the finger service with valuable information.

**Objective:** no service finger was not found in the configuration. Nmap also found the finger service enabled. Finger service should be disabled.

24.Standard: No standard exists for Cisco Discovery Protocol.

**Objective:** The finger service is enabled and needs to be disabled.

 $S$  - Switch,  $H$  - Host, I - IGMP, r - Repeater Sprintgate#show cdp nei Capability Codes: R - Router, T - Trans Bridge, B - Source Route Bridge

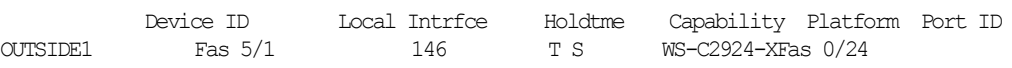

25.Standard: Attackers can connect to Cisco management ports 2001, 4001, and 6001 to help identify the device as a Cisco device. The result of

connecting to one of these ports via a browser might look like this: User Access Verification Password: Password: Password: Password: % Bad passwords

**Objective**: No access-list exists for blocking ports 2001,4001,6001.

```
Example 2002, 2002, 2002, 2002, 2002, 2002<br>
Example: 2003, 2000, Calcided acts 2000, 0.255 (43 matches) check=853791<br>
at 72 access list 10<br>
at 72 access list 10<br>
at 72 access list 10<br>
at 72 access list 10<br>
at 72 acce
permit tcp host 144.xx.xx.1 host 144.xx.xx.2 eq bgp
    Standard IP access list 10
        permit 208.xxx.xxx.0, wildcard bits 0.0.0.255 (43 matches) check=853791
    Standard IP access list 20
       permit 207.xxx.xxx.0, wildcard bits 0.0.0.255 (9 matches) check=516813
    Extended IP access list 110
       permit ip host 64.xxx.xxx.67 any (2 matches)
        permit tcp 207.xx.xx.0 0.0.0.255 host 0.0.0.0 eq telnet log-input (66 matches)
       deny ip any any log-input (7 matches)
    Extended IP access list border
       permit ip host 64.xx.xx.67 any
        permit icmp host 144.xx.xx.1 host 144.xx.xx.2 (9 matches)
        permit tcp host 144.xx.xx.1 eq bgp host 144.xx.xx.2 (68578 matches)
        deny ip 207.xx.xxx.0 0.0.0.255 any log-input (11 matches)
        deny ip any 10.0.0.0 0.255.255.255 log-input
        deny ip any 192.168.0.0 0.0.255.255 log-input
        deny ip any 172.16.0.0 0.15.255.255 log-input
        permit ahp any host 208.253.246.60
        permit esp any host 208.xx.xx.60 (403441 matches)
        permit tcp any host 208.xx.xx.60 eq 500
        permit udp any host 208.xxx.xx.60 eq isakmp (3302 matches)
        permit tcp any host 208.xx.xx.60 eq 50
        permit udp any host 208.xx.xx.60 eq 50
        deny ip any host 208.xxx.xxx.60 log-input (15 matches)
        permit ip any 208xx.xx.0 0.0.0.255 (11909 matches)
        permit ip any 207.xx.xx.0 0.0.0.255 (18631603 matches)
        permit udp host 192.5.5.250 host 144.xx.xxx.2 eq ntp (6528 matches)
        deny ip any any log-input (50 matches)
```
26.Standard: Another of Cisco's common ports is the XRemote service port (TCP 9001). The XRemote allows sytems on your network to start client Xsessions to the router (typically through a dial-up modem). When an attacker connects to the port, the device will send back a common banner, such as: ---Outbound XRemote Service--- **Objective:** no access-list blocks port 9001

## Routing Authorized Traffic

- 27.There is no standard defined for passing only authorized traffic. **Subjective:** There was no outbound access list specifically permitting authorized traffic. Unless all traffic is authorized outbound acls should be added.
- 28.Standard: No standard exists for filtering unnecessary or malicious traffic. **Objective:** The access lists protect for spoofing but icmp and other protocols should also be blocked based on the following reference. http://nsa2.www.conxion.com/cisco/guides/cis-2.pdf

## Remote Access

- 29. Standard: Were dial-in connections used to access the routers. N/A
	- 30.Standard: Obtain population of routers with modems and obtain the telephone numbers of the routers. N/A
- 31.Standard: Determine if users were properly authenticated when remotely accessing the routers. N/A
- 32.Standard: Determine if access attempts were logged. N/A
- 33.Standard: Determine if the telephone numbers of the routers were within Company defined telephone prefixes. Hackers commonly poll prefixes to obtain access to a network. N/A

## Change Management

- A<br>
Hardard: Determine if the telephone numbers of the routers were wit<br>
rainardard: Determine how changes to the router environment were made<br>
raina access to a network.<br>
A<br>
Hanagement<br>
andard: Determine how changes to the **Subjective:** Through interview the staff says that changes can be made 34.Standard: Determine how changes to the router environment were made. via a telnet session or via CiscoWorks through scheduled jobs. There is a change control process however there are no measures to prevent ad hoc changes.
	- 35.Standard: Determine if changes to the router configuration were documented.

**Objective:** Changes on the routers are captured by CiscoWorks and ACE Server.

- 36.Standard: Were there procedures for changing router configurations? **Subjective**: Documented procedures were not available. However conversation with engineers indicate a standard procedure.
- 37.Standard: Was there a separation of duties within the change control of the router environment?

**Subjective:** There was no separation of duties due to the limited resources of the staff. Everyone does everything.

## Network Monitoring

- 38.Standard: Determine the mechanisms for monitoring the network. **Objective:** IPSwitch What's up Gold is used for monitoring. The perimeter router was verified in the configuration.
- 39.Standard: Determine the personnel that monitor the network. **Subjective**: The personnel monitoring the network consisted of one engineer. A back up should be identified.
- 40.Standard: Determine the security of the network monitoring tools. **Subjective:** The access to monitoring tools contains all the NT domain administrators. This should be changed to only allow the appropriate personnel.

## *Evaluation of the System*

The overall evaluation of the system resulted in a fair configuration. The primary issues pertain to the need to remove unnecessary services on the router.

Access Control Lists also need to be improved to block unwanted traffic and to specifically allow authorized traffic.

Tools such as CiscoWorks are available and were adequately used to log access, track configurations. More should be done to move change control to batch processes on the CiscoWorks. Ace server did an appropriate job of user authentication, authorization, and accounting.

Below is a list of items that require actions to address or correct.

rack comiguations. More sitoual be done to move crainge contours<br>accesses on the GiscoWorks. Ace server did an appropriate job of us<br>ation, authorization, and accounting.<br>ation, authorization, and accounting.<br>ation, author for accountability. The  $\mathcal{L}^{\text{max}}$ Item 1) 2 accounts existed that are shared. One for a consulting company and the other for vendor support. It is recommended that unique accounts be created

Item 18) Smaller services, identd, service-configuration need to be removed. Item 19) Source routing needs to be disabled.

Item 21) Directed broadcasts should be disabled. The system is vulnerable to smurf attacks.

Item 22) Ad Hoc routing is enabled and it should be disabled.

Item 23) The finger service should be removed.

Item 24) CDP should be disabled

Item 25) An access list is needed to block 2001,4001, and 6001

Item 26) An access list is needed to block 9001

Item 27) Outbound acl should be added to only permit authorized traffic.

Item 28) Additional blocking should be incorporated to block unwanted traffic.

Item 34) Changes on the routers should be moved to using CiscoWorks only. A change window should be implemented to allow for easier detection of unauthorized changes.

Item 36) Procedures need to be documented for change control.

Item 37) Separation of duties is limited by availability of staff.

Item 39) Back up personnel should be identified for network monitoring.

Item 40) Access to Monitoring Servers need to be limited to only the authorized personnel instead of all domain admins.

The costs associated with the addressing each item should be low. Most items can be corrected with configuration changes. Only items 39 and 40 present some staffing issues because they deal with separation of duties.

Histories should be kept to support a documented change process, password update etc. Items that do not show up in logs on network management systems should be noted in a operations folder.

that improvements have been implemented. A follow up audit should be repeated once the items have been address to verify

## *Evaluation of the Audit*

Overall the audit process is thorough. It uncovers areas that require improvement as well as areas that are properly configured. Some formatting into a checklist will help its usability.

Fraquired for the audit is minimal. It primarily relies on looking at the transformation of the roanfiguration of the ranagement tools. Used to verify proper behavior of the configuration. However this cone with a properly The tools required for the audit is minimal. It primarily relies on looking at the configuration of the router and the configuration of the management tools. NMAP is used to verify proper behavior of the configuration. However this can only be done with a properly configured router. It does detect an improperly configured router.

Better definition could be provided into the specific commands and the The audit was sufficient in identifying areas of weakness on the perimeter router. interpretations of their output. The current audit requires an experience router engineer to interpret command line output. The audit could be more efficient if certain sections are combined into a single check box or item.

## **References**

"Building a Perimeter Security Solution with the Cisco Secure Integrated Software," June 13, 2001, http://www.cisco.com/warp/public/cc/pd/iosw/ioft/iofwft/tech/firew\_wp.htm

"Increasing Security on Cisco Routers" http://www.cisco.com/univercd/cc/td/doc/cisintwk/ics/cs003.htm

"Improving Security on Cisco Routers," The  $\mathbb{R}^3$ http://www.cisco.com/warp/public/707/21.html

"Strategies to Protect Against Distributed Denial of Service (DDoS) Attacks," February 17, 2000, http://www.cisco.com/warp/public/707/newsflash.html

Techniques for blocking Nimda Cisco CCO Web site http://www.cisco.com/warp/public/63/nimda.shtml

Mike Wenstrom, "Managing Cisco Network Security," January 2001

a Perimeter Security Solution with the Cisco Secure Integrated<br>
"June 13, 2001,<br>
".cisco.com/warp/public/cc/pd/iosw/ioft/iofwf/tech/firew\_wp.htm<br>
mg Security on Cisco Routers"<br>
cisco.com/univercd/cod/ddoc/cisintwk/ics/cs00 National Security Agency, Ft Meade, Maryland "Cisco Router Security Recommendation Guides," September 21, 2001, http://nsa2.www.conxion.com/cisco/guides/cis-1.pdf, http://nsa2.www.conxion.com/cisco/guides/cis-2.pdf

Justin Snyder, January 10, 2001, "Data Communications - Cisco Routers" http://www.auditnet.org/docs/Cisco%20Router%20Audit%20Program.txt http://www.auditnet.org/docs/Cisco%20Router%20Audit%20Program.doc.